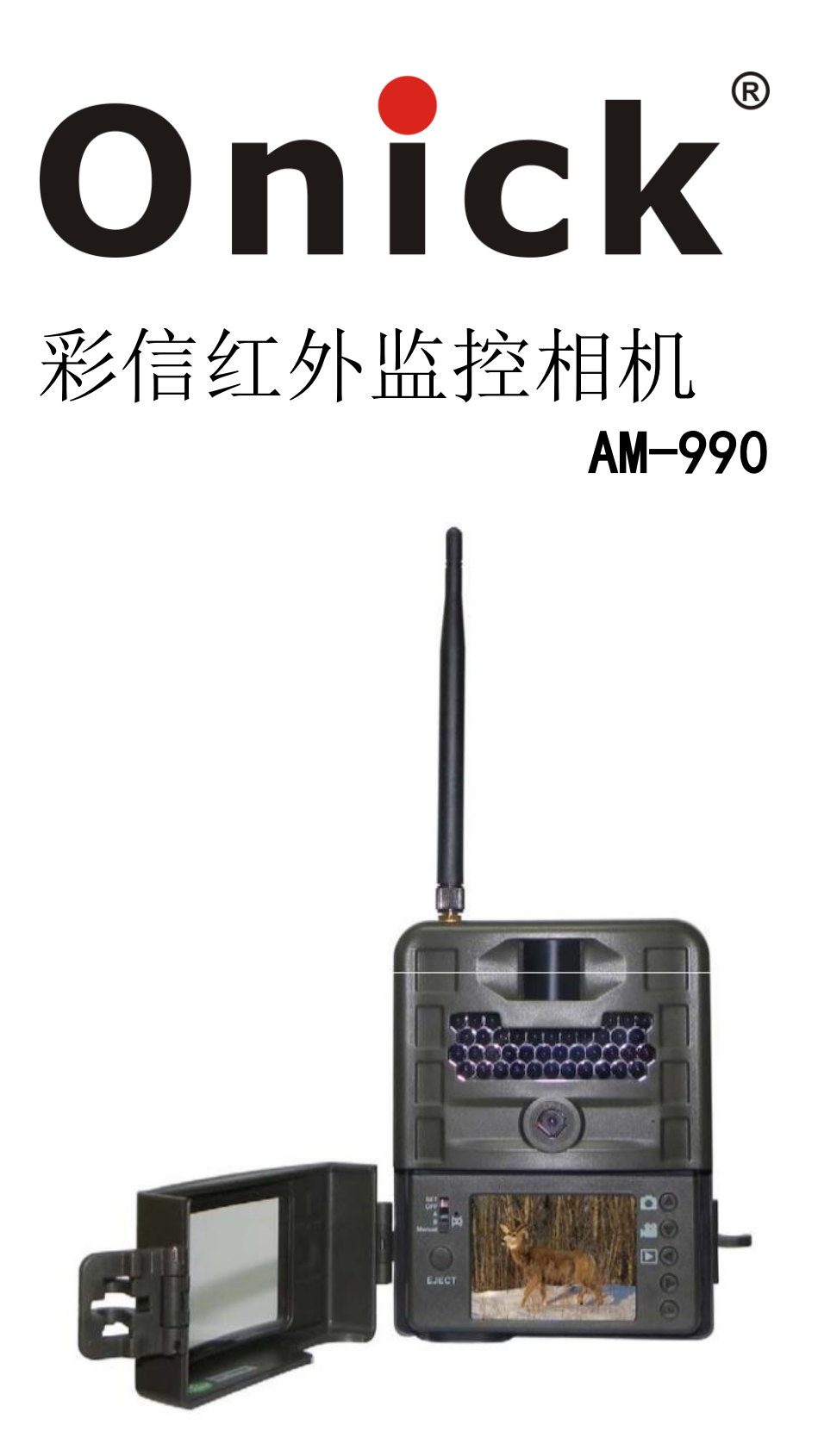

使用手册

欢迎选购AM-990系列红外夜视自动监测仪,为了让您更熟悉仪器的各项操作, 请务必仔细阅读本说明书!!

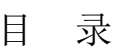

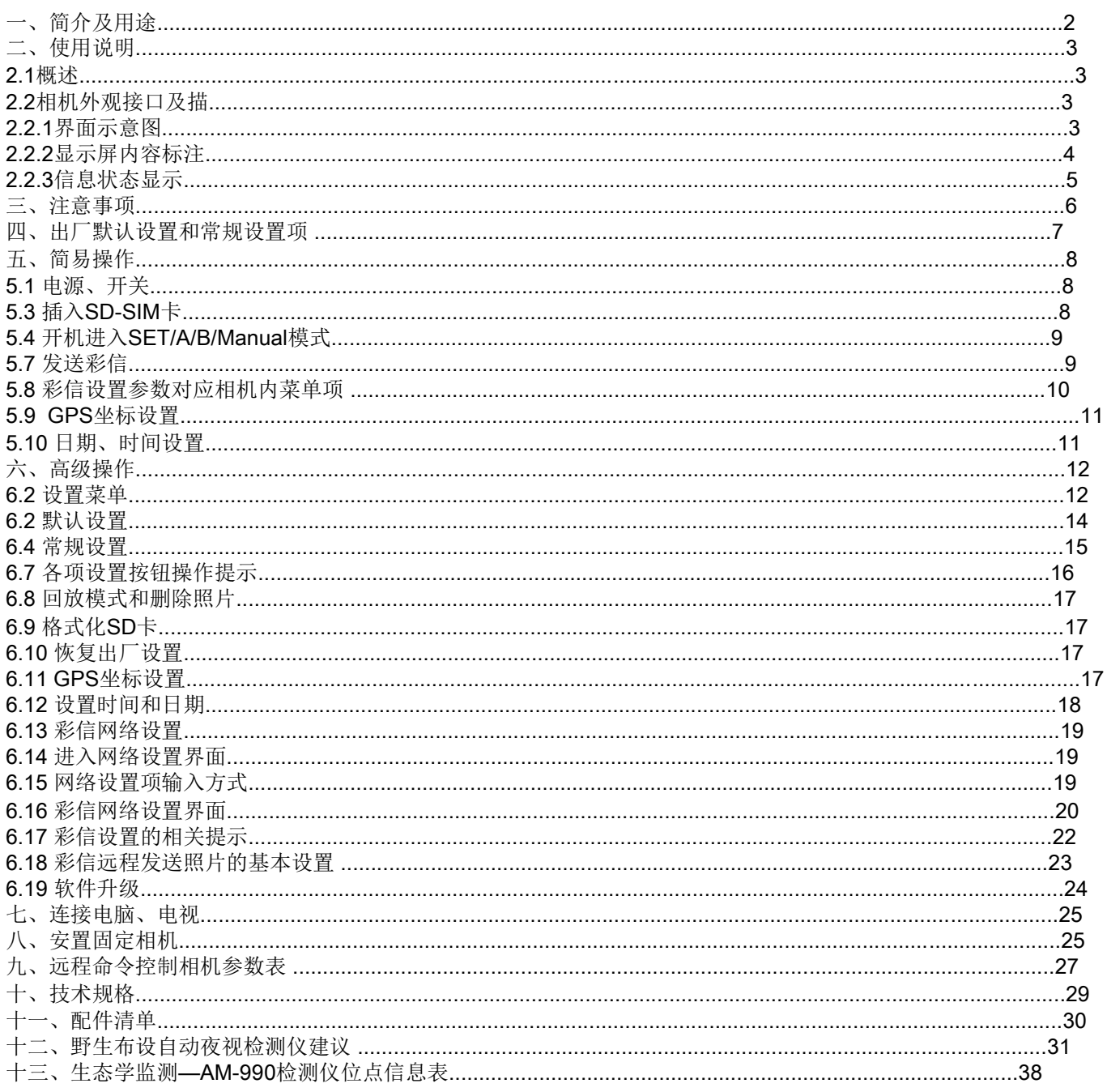

1:功能介绍 :

型号: AM-990 品牌: Onick (欧尼卡)

该AM-990系列红外自动夜视监测仪是采用本工厂自有多项专利, 第六代的最 新产品,是通过热释红外传感器(PIR)感应,自动定时拍摄,移动侦测等多项技术自 动触发完成拍照或录像,能在不直接接触或伤害野生动植物的情况下,全天候记录野生 动物活动等各类重要信息,自动将所拍摄的照片无线传输到客户指定的信箱或手机上, 除了应用于物候, 植物及兽类地栖性鸟类,更可以选择自动定时功能项应用于两栖爬行 变温动物。是各自保区科研院所林业湿地等类单位对生物多样性进行监测的必备仪器, 当应用自动定时拍照功能时对监测物候,植物,气像,动植物生境具有特别重要的作用, 红 外自动夜视监测技术因其能准确鉴定个体 ,非损伤性取样,干扰小,全时工作,高度可比性 等优势,正发展成为陆生脊椎动物,特别是兽类和地栖性鸟类多样性、种群动态和行为, 物侯动植物监测等的重要常规技术。相对样地法,样线法,大样方法等具有不可比拟的优 势。在动物生态学研究保护中的应用领域:如野生动物本底资源调查,动物行为学研究, 种群及群落参数估算,种群数量及密度,种群相对多度,占有率,群落内物种丰度,群落动态, 生物多样性监测与保护管理与评估 ,保护区动物监测,保护地管理成效评估 ,尺度生物多 样性监测,猫科动物专项调查与研究,野生动物通道监测与道路交通影响研究等等。

2:适用群体及用途:

1)生态学调研、物候植物生态、环境保护部门自动定时监测照相摄像,如雪山草地植物 高原等的自动变化定时监测。

3)各自然保护区、农林科学院所、林业局等单位、动物野保林检、湿地、大学各生科院 所及自然博物馆、动植物保护协会、动物二调等科研科考等单位,进行动植物调查,生态 监测,行为学研究或生物多样性调查等用途

4)生态摄影爱好者,野保志愿爱好者,动物生态监测或野外侦测自动照相录像,缩时摄 影等

5)打猎爱好者用于侦测动物及其通道路线种类等,方便更好选择路线及猎捕动物(请遵 守所在国家野生动物保护法)

6)各自然保护区、林业单位、野保处站、森林公安、林下经济作物场所、苗圃动物养殖 场鱼塘果园等防偷盗猎捕的自动红外监控,农林疫源疫病虫鼠害林检监测。

7)交通环境监测站,气象局自动监测能见度等

8)公检法监狱劳管所秘密侦察、稽查、执法取证、监控

9)新闻记者隐蔽观察拍照摄像,调查公司、私家侦探取证

10)定时缩时摄影、超市、工地、矿场、仓库等秘密监控

11)办公室、家庭内部秘密监控及家居物业防偷盗取证,安放在室内外任何位置,或监控 别墅及庭院周围的环境,与普通监控摄像头相比无须布线方便随时移动,更具有隐蔽性使 用更方便

2.1 概述

本产品是一款具有专利的500万像素带通讯功能的数字监控相机。该相机采用热释 感应技术,通过感应动物或人体的温度,从而自动拍摄高清晰度(500万像素)的图片 和视频。一旦有动物(人体)进入探测区域时,其摄像拍照功能将立即启动(启动时间 约为1秒),从而达到监控作用。

该相机带有红外夜视灯照明,最远距离可达到20米,特殊的CMOS感光芯片可在全 黑夜间通过红外拍摄获得清晰的黑白图像或视频。而白天光线足够时可以拍摄彩色照片 或彩色摄像。

本产品与一般监控相机比的特点在于带有通讯功能,可以通过相机把监控拍得的相 片图片或录像信息通过彩信或email的方式发给用户,通知用户监控情况。

手机和邮箱接收到的图片分辨率是:720P(1280x720)

该产品在功耗方面具有卓越的性能,它在未探测到动物(人体)时处于节能状态, 耗电仅250微安左右。其工作长时间处于警戒状态,使用8节五号碱性电池最长可以达6 个月左右的待机时间。

该相机还具有防水设计,在高温和高寒环境均可正常工作,适用于野外场合。历经 高寒地区长期测试和改进,性能稳定可靠。

#### 2.2 相机外观接口及描述

#### 2.2.1 界面示意图

本产品具有USB接口, SD卡插槽, 视频输出和外接直流电源等接口, 具体各功能部 件详见下表。其背部具有调节装置,当安装到不规则的接触面时(比如树),可以调整 相机倾斜度。

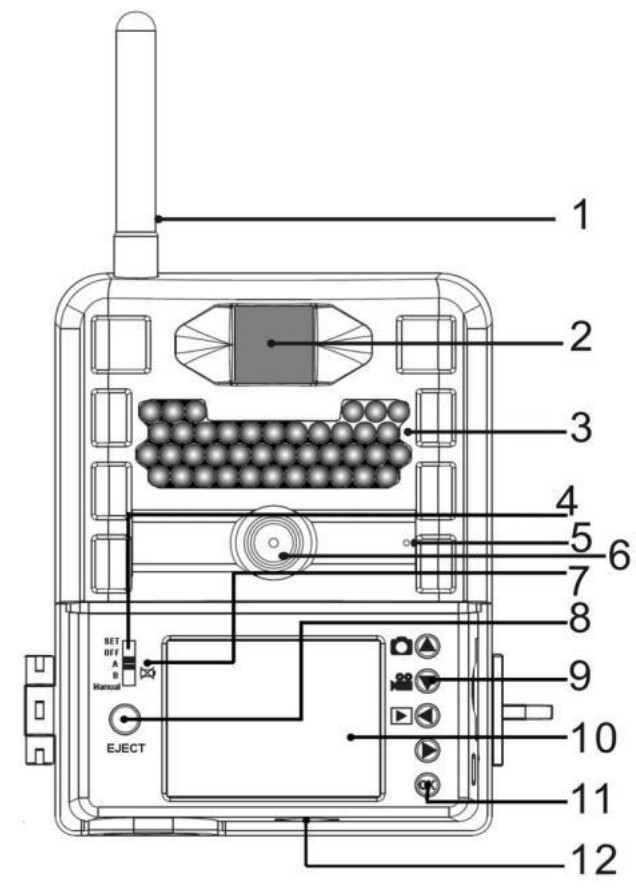

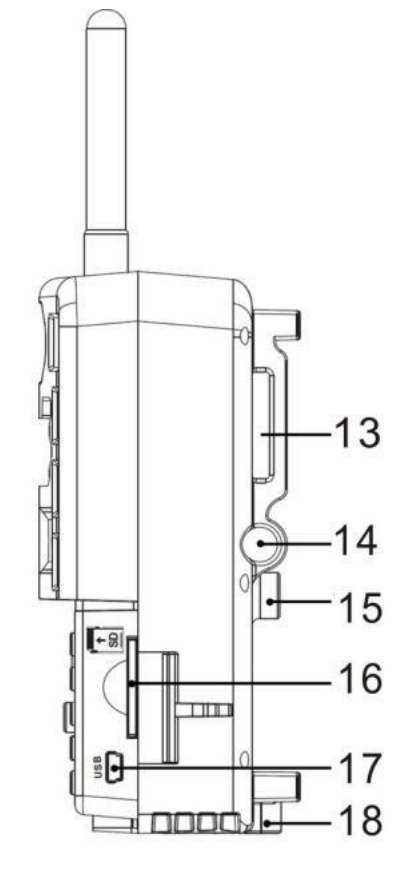

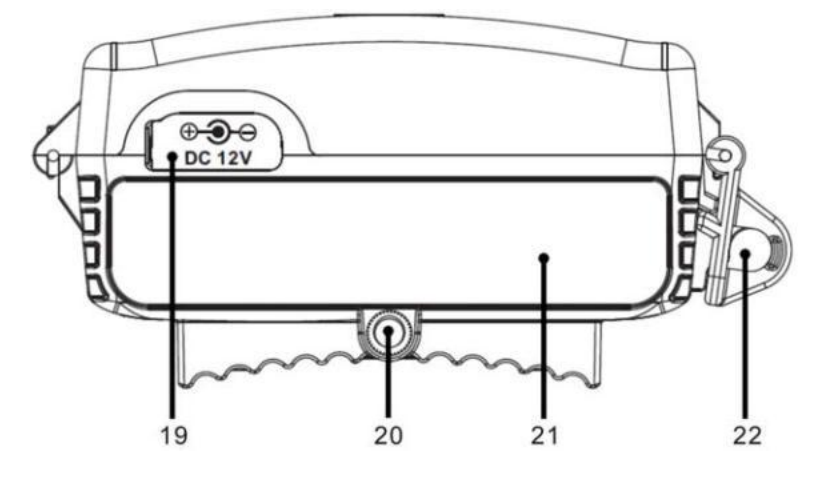

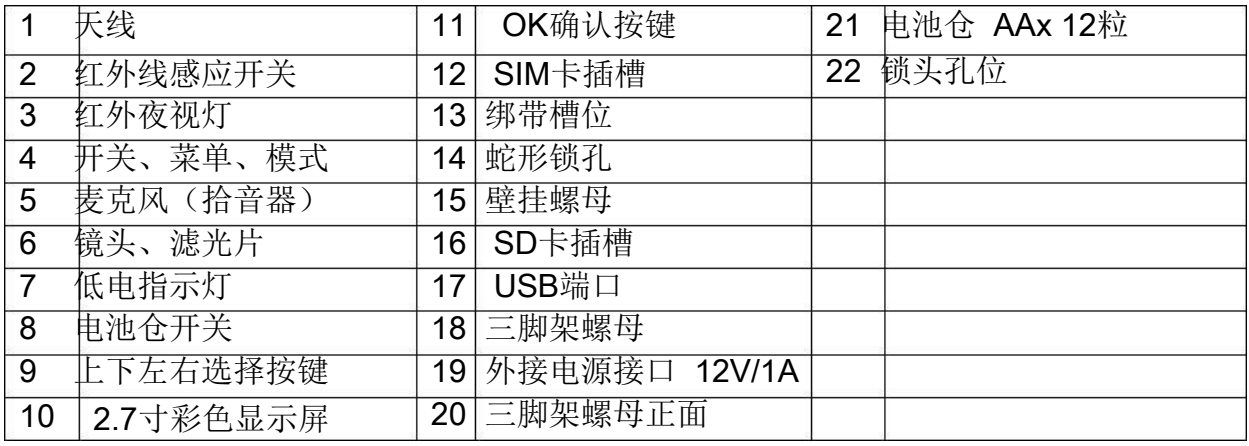

## 2.2.2 彩色液晶显示屏显示内容注明

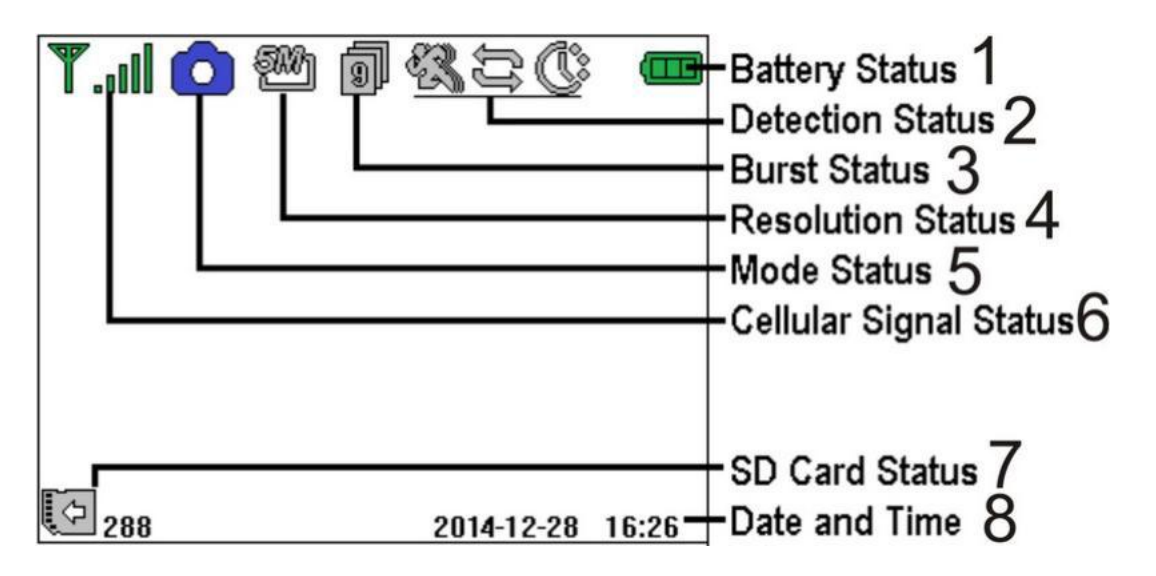

### 上图液晶屏功能图标示意表:

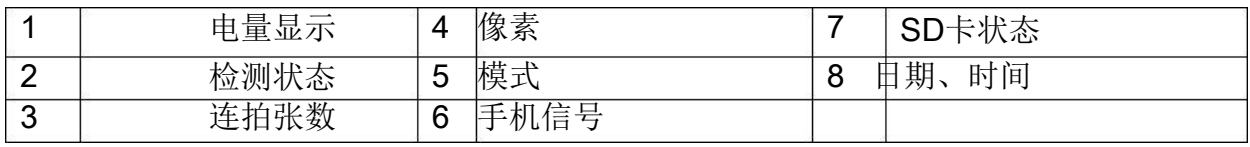

2.2.3 信息状态显示

当相机开启(电源开关推到SET位置),相机状态信息会在液晶显示器上显示。(如 下图)

- □ ■■: 蜂窝天线图标
- : 蜂窝天线信号强弱图标 …
- □ <mark>N0 SIM</mark> :没有插入SIM
- □ ■: 拍照模式
- : 录像模式
- : 100万,200万,500万像素
- □ HD 視频分辨率
- $\Box$ **问 ... ..** ... 连拍1-9张
- $\Box$ 公:红外侦测图标
- $\Box$ (C: 定时拍摄图标
- $\Box$ : 定时拍摄和红外感应拍摄模式
- $\Box$ : 电池电量显示
- $\Box$ ■□ : 电量不足
- $\Box$  $\begin{array}{|c|c|}\hline \textbf{C} & \textbf{288} & \textbf{35} & \textbf{55} \\ \hline \end{array}$
- $\Box$ **■ SD FULL: SD 卡满了**
- □ LO : SD卡上锁图标
- □ 2014-12-28 16:26 年/月/日,时/分
- □ ▲ 上键, ◆下键, 全键, 右键, OK键, 相机面板的上、下、左、右、 OK按键分别是操作设置相机必须用到的选择及确认按键.

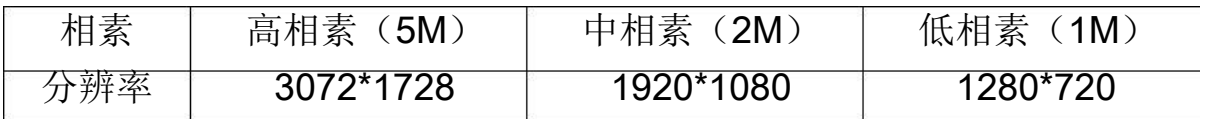

2.2.4 支持格式

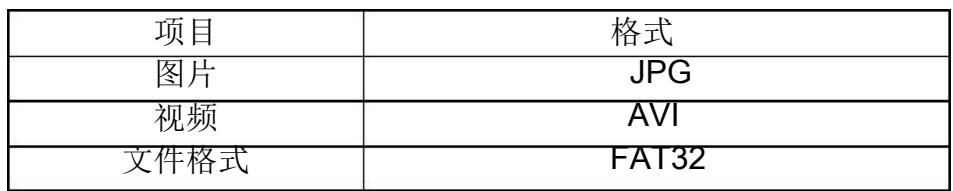

## 三、注意事项

AM-990 支持 3G UMTS / HSDPA 和 2G GSM / GPRS蜂窝数据网络, 拍摄的图 像可以发送彩信和电子邮件。请安装有效的开通数据服务的SIM卡到相机的SIM卡插 槽,然后按照设置完成蜂窝数据网络设置。

内置彩色TFT显示屏,网络设置项调出内置软键盘输入网络数据,APN,邮箱发送 者用户名,密码,请在以下指令操作。(如果你不知道彩信设置信息,请向运行商咨询 彩信设置信息)

★ 相机工作电压为DC12V.电源供给可以用12粒AA碱性或镍氢电池。

- ★ 请按照电池极性安装电池。
- ★ 插入SD卡之前请确认打开写保护。

★ 测试之前,请在电源开关处于OFF状态下插入SD卡。相机在没有内部记忆状态 下保存图片和视频。如果没有插入SD卡,相机将显示无卡"No Card"。

- ★ 如果相机SD卡拍摄满,屏幕上显示"SD FULL"。
- ★ 当电源开关处于开机或模式状态时请不要插入或拨出SD卡。

★ 当第一次使用时,推荐用相机来格式化SD卡。

★ 当通过USB口连接计算机时,相机处于USB状态,这时SD卡就像一个移动磁盘。

★ 在SET模式下,相机切换每个模式请先将拨键返回至OFF档位,再次打开电源。

★ 当软体升级时,请确保充足电源,否则,升级将出现错误。任何错误的升级后果, 相机可能停止运行。

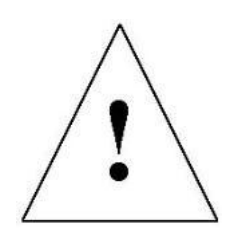

## 四、出厂默认设置和常规设置项

参考相机界面和开启相机后可对应以下设置模式

开关键A档为PIR感应拍照1张, 高相素5M, Time out 60秒 开关键B档为PIR感应连拍3张, 高相素5M, Time out 120秒

相机的三种拍摄模式如下: Mode模式:第一种 Cam 拍照 Resolution: 2MP (200万像素) Burst: 1 Still Image (连拍1张) Detection : PIR (红外感应侦测方式) Time Out :30 Sec( 延迟/间隔时间30秒,可设置00—60秒)

Mode模式:第二种 Cam 拍照 Resolution: 2MP (200万像素) Burst: 1 Still Image (连拍1张, 可以选择连拍1-9张) Detection: Time Lapse (定时拍摄缩时模式) Start :07:00开始时间 End :19:00结束时间 Event Timer: 02:00(可以选择OFF关闭,1秒—10小时一个照片或影片) After TimeLapse: Cam/Video (照片或录像)

Mode模式:第三种 Video 录像 Resolution 720P (720P标清) Rec time:00:10 (录像时长可设置05秒—10分) Detection : PIR (红外感应侦测方式) Time Out :30 Sec( 延迟/间隔时间30秒,可设置00—60秒)

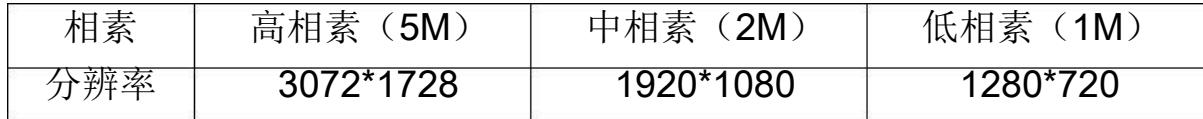

(注:后期升级菜单项增减不另行通知!)

## 五、 简易操作

5.1 电源 、拨动开关(电源和模式开关): SET: 菜单设置模式 (按OK键调出菜单选项) OFF:关闭 A:预设模式 B:预设模式

Manual:自定义设置(注:在"SET"菜单设置后,只能拨到"Manual"模式下 启用, Manual是布防自动拍摄模式)

: 回放模式, SET模式下, 按OK键进入菜单, 上下键移动光标到 D

**EJECT** 

"Playback"左右键进入预览照片和视频状态, 上

键控制视频的播放/暂停, 下键是停止键, 退出预览 模式按OK键后显示菜单后光标移到"Stop Playback", 再按右键退出到待机模式。

注: 光标移到DeleteOne(删除单张),按 右键即显 示"Delete This File",上下键选择"No是"、"Yes 确认删除"再按OK键确定退出或删除,左右键切换需要 删除的照片!

5.2 电源供电: (右图是电池仓开关) 该相机可以使用12粒AA碱性或镍氢电池 来供电, 或者外接12V电源。

打开相机底盖,确认电源开关处于OFF状态,按 EJECT按钮弹出出电池盒,依照右图表示的电池极性 安装电量充足的电池,并推回电池盒。

下面几种1.5V电池可以使用:

- 1. 高能量、高性能碱性电池(推荐使用)。
- 2. 可充电的碱性电池。

3. 可充电的镍氢电池。

有六个电池插槽。

当电池处于低压状态时,相机将闪烁指示 灯,请及时更换电池(参右图标识)。

5.3 插入SD存储卡和SIM手机卡

打开相机前盖,金手指一面朝上插入SD卡槽。请 注意SD卡只有一个方向可以插入SD卡槽。确认SD卡 写保护处于"write"状态,另外,相机开关处于不 打开状态。

注意:

1.SD卡满时, 显示屏上显示SD FULL(SD卡满), 相机 将停止拍摄!

2.当我们使用彩信(MMS)/电子邮件(E-mail)功能时,确信正确插入SIM卡进 入卡槽,支持2G、3G卡,开通GPRS的中国联通、移动GSM卡都可以。 3.如果没插入SIM卡,开机后显示屏左上角将显示"NO SIM",表示无手机卡!

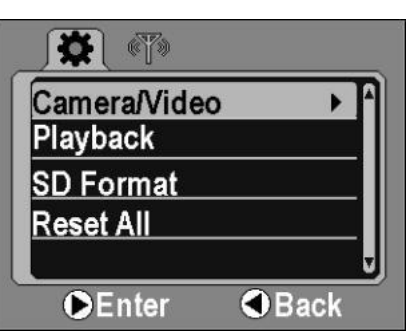

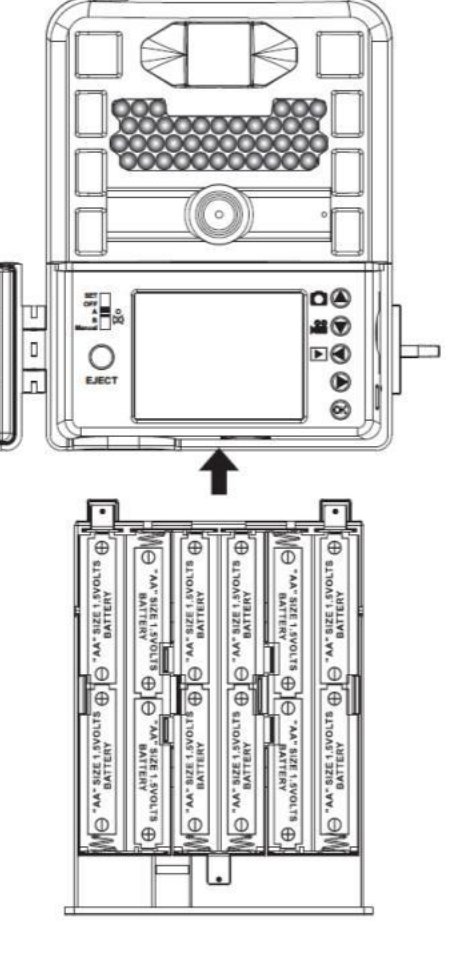

5.4 开机 进入(SET、A、B、Manual)模式

通电之前,请注意一下几点:

1. 注意避免高温和移动干扰在相机前面, 比如: 大的落叶, 幕帘, 空 调,烟囱排气口和一些热源避免错误触发。

2. 总之,从地面算起1-2米的高度是适合的,相机高度应随着物体大小 做出相应调整。

3.拨键开关每切换一个档位请先返回至OFF关屏后再拨动到其他模式!

4. 电源开关拨至SET自定义设置状态,相机通电

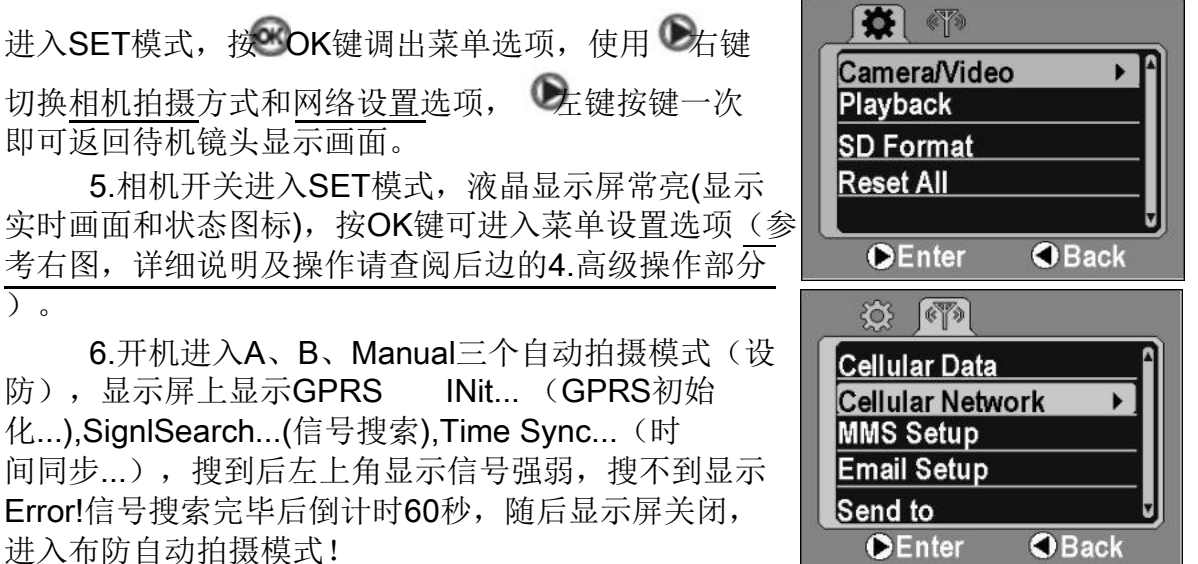

7.信号搜索中或后边的60秒为相机自动拍照和摄像之前的安装准备时 间,举例说:关闭和锁住面盖,固定相机于三脚支架或树干上,调整好合理的 监控角度。

8. 在A、B、Manual三个自动拍摄模式下,相机可以自动拍照或视频记录 存储在默认或用户设置的设备上。相机还有声音记录功能,因此,当记录视频 时,声音将同步到视频片段里。

5.5 进入SET模式

电源开关拨到SET模式。在SET模式下按OK键进入菜单选项:用户自定义设 置、彩信设置、预览,在这种模式下都使用按键操作设置!

在SET模式下按OK键进入菜单设置。相机可以按照用户定制要求接收手动设 置,信息显示在液晶显示屏。

5.6 预览图片或视频 (有两种方法预览拍摄的图片和视频)

1. 相机的液晶显示屏(可以预览照片和录像)。

2. 用USB线连接电脑读取相机内的SD卡存储

在SET模式下,按OK键进入菜单,上下键移动光标到"Playback"左右键

进入预览照片和视频选择状态, 上键控制视频的播放/暂停, 下键是停

止键, 退出预览模式按OK键后显示菜单后光标移到"StopPlayback", 再按 右键退出到待机模式。

注: 光标移到Delete One (删除单张),按右键即显示"Delete This File", 上下键选择"No是"、"Yes确认删除"再按OK键确定退出或删除,左右键切换 需要删除的照片!

5.7 发送彩信 (详细设置请参考高级设置第12页)

插入支持彩信和GPRS数据流量功能的2G、3G... 手机卡, 在SET模式下, Cellular Network运营商 网络",选择"ON/OFF",打开或关闭网络,再逐 个设置好各项网络参数。

当彩信模式参数设置好,可以设置发送的邮箱, 接收2个手机号码和2个邮箱名称。自动拍摄的照片 可以发送到预先设置的手机号码或邮箱。

注:如发现手机收到邮箱收不到邮件,设置都 正常,请参考下列实例! 例如163邮箱:在首页的"账号与邮箱中心"找到 "POP3/SMTP/IMAP"选择对应的服务器地址如下: SMTP服务器:smtp.163.com

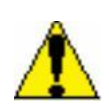

5.8 彩信设置参数对应相机内菜单项: 五项设置(以中国移动2G设置示例) \* Cellular Data: ON

\* Cellular Network Access Point Name: cmwap Username:空白 password:空白

\* MMS Setup Access Point Name:cmwap Username:cmwap password: MMSC:http://mmsc.monternet.com MMS Proxy (IP):10.0.0.172 MMS Port:80

\* Email Setup STMP Sever: smtp.163.com STMP Port: 25 Outgoing mail: cam\_3g@163.com Password:\*\*\*\*\*\*\*\*

\* Send to Phone 1: 13900000000(输入接收照片的手机号) Phone 2: 13900000000(输入接收照片的手机号) Email 1: sales@123.com(接收照片的信箱) Email 2: sales@123.com(接收照片的信箱)

注: 网络参数设置完毕, 将拨键拨至OFF后再拨到"Manual模式", 发送 彩信和邮件功能可开始启动,液晶显示屏上显示GPRS INit...(GPRS初始 化...), Signl Search...(信号搜索), Time Sync... (时间同步...), 搜到后 左上角显示信号强弱, 搜不到显示Error!信号搜索完毕后倒计时60秒, 随后显

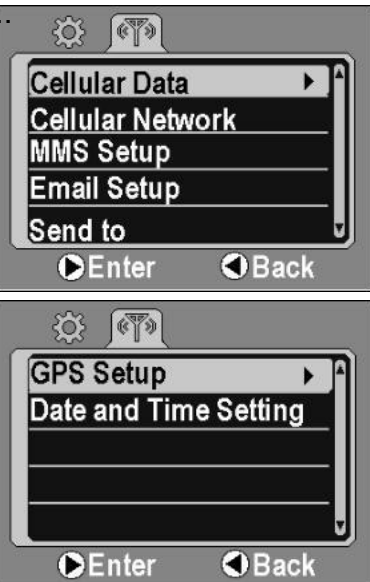

示屏关闭,进入布防自动拍摄模式!

\* A、B模式也可以发送

开关键A档为PIR感应拍照1张,高相素5M,Time out 60秒 开关键B档为PIR感应连拍3张, 高相素5M, Time out 120秒

5.9 GPS坐标设置

使用上、下、左、右、OK按键设置数值!

GPS Setup (GPS设置)

Set Longitude:E/W 000\*00'00"

设置经度:E/W 000\*00'00"

Set Longitude:N/S 000\*00'00"

设置经度:N/S 000\*00'00"

注:GPS坐标信息跟随相机插的SIM卡网络同步,如不能同步GPS信息,因为 运营商没开通此项业务,则可手动设值!

5.10 日期、时间设置

在SET模式下,按OK键进入菜单,按右键一次进入网络设置界面,然后使 用上、下键移动光标到"Date and Time Setting "使用上、下、左、右、OK 按键设置数值!如下:

时间日期设置两种方式:自动校准和手动设置

Date and Time Setting :

1、Mode: Auto(自动校准,注: GPRS开启模式下搜到信号有效) Season: Winter Time/Daylight Saving Time (季节: 冬令时或夏令时) Time Zone: Beijing +8(北京,可选24个时区) 2、Mode: Manual (手动设置时间、日期) MM / DD / YYYY HH:MM

12 / 12/ 2014 08:05

月/日 / 年 时: 分

注: GPRS如果存在时间有延迟或时区差异, 还可使用手动调整设置时间。

5.11 关闭电源

电源开关到OFF状态切断相机电源。 请注意相机在OFF模式下,相机仍然消耗微安级电量,因此, 相机在长时间不使用的时候,请取出电池。

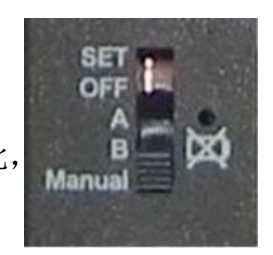

## 六、高级操作

6.1 拨动开关(电源和模式开关): SET: 菜单设置模式 (按OK键调出菜单选项) OFF:关闭 A:预设模式 B:预设模式

Manual:自定义设置(在SET菜单设置后,拨到Manual档位启用)

 $\blacksquare$ : 回放模式, SET模式下, 按OK键 进入菜单,上下键移动光标到"Playback" 左右键进入预览照片和视频状态, 控制视频的播放/暂停, 一键是停止键, 退出预览模式按OK键后显示菜单后光标移 到"Stop Playback",再按右键退出到待 机模式。

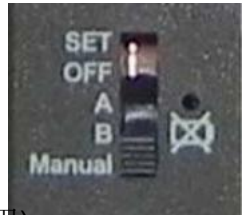

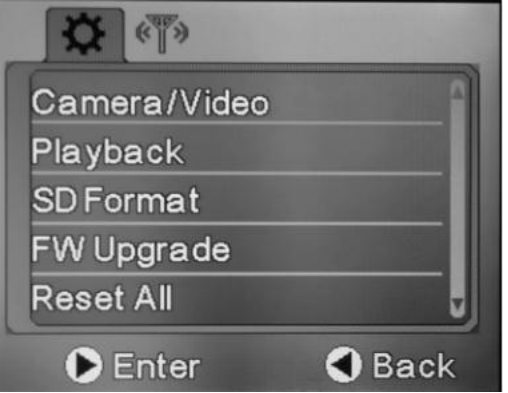

注: 光标移到DeleteOne (删除单张) 按

右键即显示"Delete This File",上下键选择"No是"、"Yes确认删除"再 按OK键确定退出或删除,左右键切换需要删除的照片!

相机基本操作章节中,我们了解到相机有3个基本操作模式。

1. 关闭(OFF)模式: 电源开关处于OFF位置。

2. 设置(SET)模式:电源开关处于待机和菜单设置。

3. 布防(A、B、Manual)模式:电源开关处A、B、Manual三个位置。

※当更换SD卡,更换电池或运输相机时,请确保相机处于关闭(OFF)模式。 ※本章所涉及用户对相机的自定义设置菜单只能在SET模式下完成,并且是在 "Manual"档位模式下启用!

※A、B模式出厂已设置好,直接拨至A、B档位相机即可进入自动拍摄工作(布 防)状态。

#### 6.2 设置菜单

查看相机的设置菜单,在SET模式下按OK按键设置菜单)。设置菜单将显示 在相机的液晶屏。菜单设置:

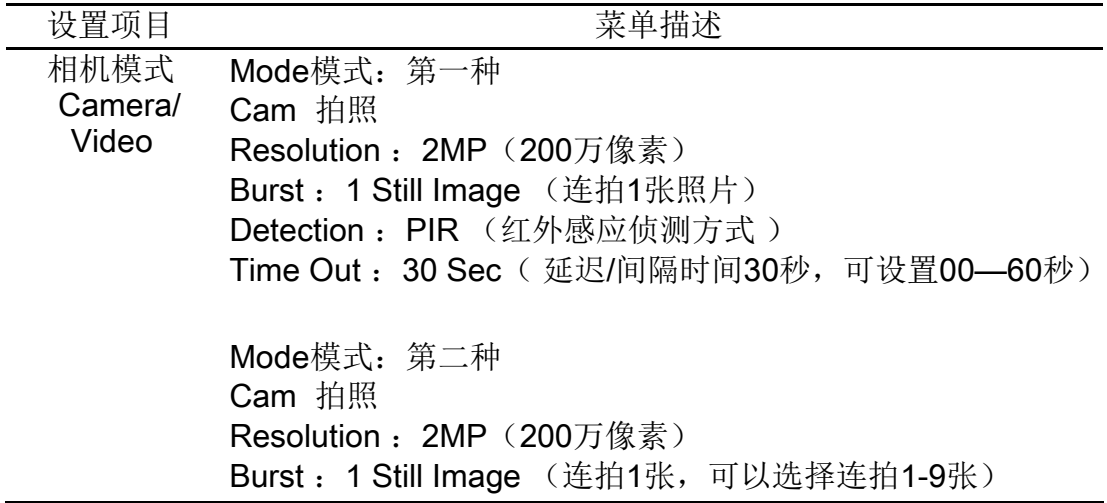

Detection: Time Lapse (定时拍摄缩时模式) Start :07:00开始时间 End :19:00结束时间 Event Timer:02:00(可以选择OFF关闭,1秒—10小时一个照片或 影片) After TimeLapse: Cam/Video (照片或录像) Mode模式:第三种 Video 录像 Resolution 720P (720P标清) Rec time:00:10 (录像时长可设置05秒—10分) Detection : PIR (红外感应侦测方式) Time Out :30 Sec( 延迟/间隔时间30秒,可设置00—60秒) 回放模式 Playback 格式化 可以查看照片和影片 格式化SD卡选择(否、是)NO、YES, SD卡全部图片和视频将被 SD Format 删除。 恢复出厂 NO,Net Reset, 不恢复设置 Reset ALL Yes, Reset All, 恢复设置 视频分辨率 选择视频分辨率,例如,720P,1280×720 **Resolution** 连拍 Burst 选择相机每次触发拍照数量, 可以选择连拍1-9张 视频长度 Rec time 触发间隔 Time Out 选择视频记录时间长短 选择每次触发后暂停相机功能多久。相机的红外触发(PIR) 在间隔期内不被触发。 定时工作 可以设置相机在一天内某些时间段被唤醒。其余时间是关闭 Start /End 的。 定时拍摄 定时拍摄、缩时模式,可以设置OFF关闭,1秒至10小时内任意 Time Lapse 时间拍摄一个照片或影片 夜视距离 红外灯照射距离: 最远达到±22米, (940nM不发光夜视灯) 彩信设置 需要设置MMS参数:URL, APN, IP and Port。如果你不熟悉设 MMS Setup 置, 请联系当地的网络通信运营商。 彩信模式设 本相机具有发送彩信的功能,该功能是基于GSM网络的GPRS实 置 现的。支持3G模块,同时支持850MHz,900MHz,1800MHz,1900MHz 等四个频段。彩信功能具有三种模式: 确认SIM卡正确插入; (2G、3G均按 1 在测试SET模式里,可以设置各项网络参数! 只能发送720P图片。 照网络运营 商彩信的标 准设置,必须 2 在监控工作状态下,即Manual模式,自动搜索信号后,再倒 是开通GPRS 计时60秒后进入自动工作状态, 当拍摄到到照片后, 可自动发 数据流量套 餐,才可以发 信号有关。) 送彩信和邮 件) 送至接收的手机和邮箱里!(发送的快慢时间与运营商网络、 3 关闭(OFF): 关闭彩信(MMS, GPRS)功能。

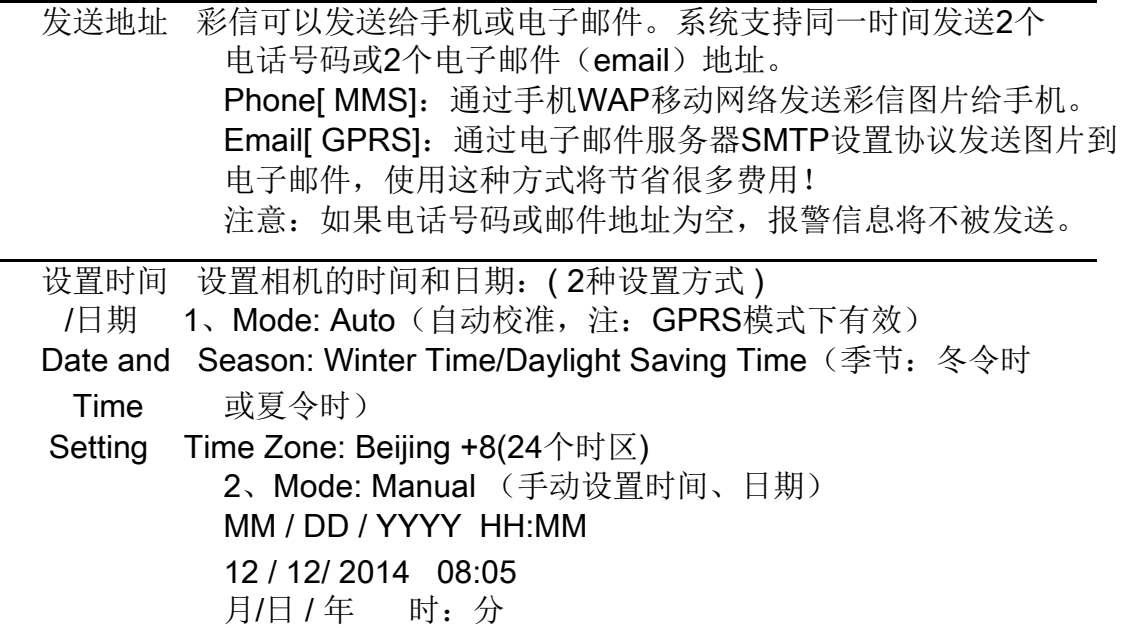

6.3 默认设置 设置时可以对应下列设置项: 开关键A档为PIR感应拍照1张, 高相素5M, 间隔时间60秒 开关键B档为PIR感应连拍3张,高相素5M,Time out 120秒 开关键Manual档为PIR感应连拍1张, 相素2M, Time out 30秒 相机的三种拍摄模式如下: Mode模式:第一种 Cam 拍照 Resolution: 2MP (200万像素) Burst: 1 Still Image (连拍1张) Detection : PIR (红外感应侦测方式) Time Out :30 Sec( 延迟/间隔时间30秒,可设置00—60秒) Mode模式:第二种 Cam 拍照 Resolution: 2MP (200万像素) Burst: 1 Still Image (连拍1张,可以选择连拍1-9张) Detection: Time Lapse (定时拍摄缩时模式) Start :07:00开始时间 End :19:00结束时间 Event Timer:02:00(可以选择OFF关闭,1秒—10小时一个照片或影片) After TimeLapse: Cam/Video (照片或录像) Mode模式:第三种 Video 录像 Resolution 720P (720P标清) Rec time:00:10 (录像时长可设置05秒—10分) Detection: PIR (红外感应侦测方式) Time Out :30 Sec( 延迟/间隔时间30秒,可设置00—60秒)

6.4 常规设置 拨动开关(电源和模式开关) SET: 菜单设置模式 (按OK键调出菜单选项) OFF:关闭 A:预设模式 B:预设模式 Manual: 自定义设置(在SET菜单设置后, 拨到Manual档位启用)

当把开关拨到A档或B档位时,彩色显示屏上将显示相应模式下的设置小图标!

按键功能: 电源开关拨至SET自定义设置状态, 相机通电进入SET模式, 按 OK 键调出菜单选项,使用A: 图下键, A右键切换相机拍摄方式和网络 设置选项, 左键按键一次即可返回待机镜头显示画面。

使用预设和手动自定义模式:

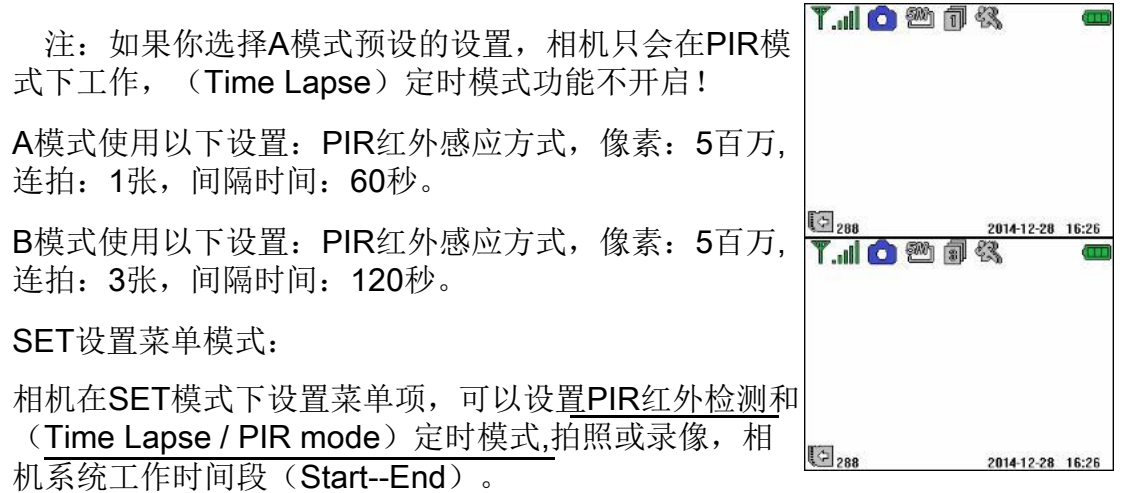

"Manual"手动模式:这个模式启用的前提是在SET模式设置好后, SET模式 相机参数设置后好拨至OFF模式再拨至Manual!

6.5 红外感应模式(PIR) (显示屏状态图见右图)

6.6 定时拍摄/红外检测

(Time-Lapse / PIR Detection)

(显示屏状态图见右图)

 $\overline{3}$ <sub>288</sub> 2014-12-28 16:28 **T.I.O** 2017 430

7.10 勉励仪

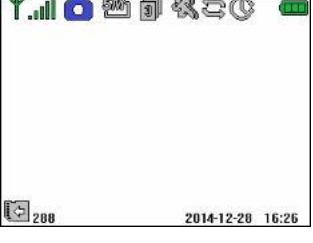

注:

A/B 模式下也可以发送彩信及邮件!

Time Lapse设置后启用定时间隔功能,不启用PIR红外感应功能,相机可 以拍摄静态图像或视频。

上、 下键, 有键切换相机拍摄方式和网络设置选项, → 左键按键一 次即可返回待机镜头显示画面。 相机通电进入SET模式,按 或键调出菜单选项或OK键确认选择,使用

相机的三种拍摄模式如下: Mode模式:第一种 Cam 拍照 Resolution: 2MP (200万像素) Burst: 1 Still Image (连拍1张) Detection : PIR (红外感应侦测方式) Time Out :30 Sec( 延迟/间隔时间30秒,可设 置00—60秒)

Mode模式:第二种 Cam 拍照 Resolution: 2MP (200万像素) Burst: 1 Still Image (连拍1张, 可以选择连 拍1-9张) Detection: Time Lapse (定时拍摄缩时模式) Start :07:00开始时间 End :19:00结束时间 Event Timer:02:00(可以选择OFF关闭,1秒—10 小时一个照片或影片) After TimeLapse: Cam/Video (照片或录像)

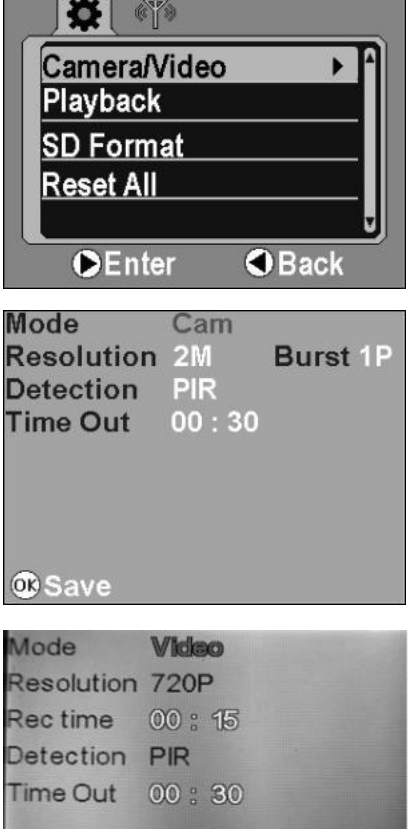

Mode模式:第三种  $\mathbf{\mathbf{\Phi}}$  Save Video 录像 Resolution 720P (720P标清) Rec time:00:10 (录像时长可设置05秒—10分) Detection : PIR (红外感应侦测方式) Time Out :30 Sec( 延迟/间隔时间30秒,可设置00—60秒)

#### 注:

Cam 拍照模式可以设置Time Lapse 定时拍摄缩时模式,这个模式下可选择不 启用PIR红外侦测的功能, 在Time Lapse 定时可以选择定时拍照或录像) 任何一项选择设置后请按 按键确认保存或退出。

6.8 回放模式 和 删除照片

Playback (回放模式): 可以查看照片 和影片

有两种方法预览拍摄的图片和视频

1. 相机的液晶显示屏(可以预览照片 和录像)。

2. 用USB线连接电脑读取相机内的SD 卡存储

 $\bullet$ **Camera/Video** Playback **SD Format Reset All OEnter O** Back

在SET模式下,按OK键进入菜单,上下键移动光标到"Playback"左右键

进入预览照片和视频选择状态, 上键控制视频的播放/暂停, 工程是停

止键,退出预览模式按OK键后显示菜单后光标移到"StopPlayback",再按 右键退出到待机模式。

注: 光标移到DeleteOne(删除单张),按右键即显示"DeleteThisFile", 上下键选择"No是"、"Yes确认删除"再按OK键确定退出或删除, 左右键切 换需要删除的照片!

6.9 格式化SD卡

SD Format (格式化): 格式化SD卡选择(否、是)NO、YES, SD卡全部图片 和视频将被删除。

在SET模式下,按OK键进入菜单,上下键移动光标到"SD Format"左右键 进入格式化选项,如下:

No, Not format (不格式化)

Yes.Format (格式化)

注:格式化之后系统删除SD卡所有的图片和视频,格式化之前请确认是否 备份。任何一项选择设置后请按 按键确认保存或退出。

6.10 恢复出厂设置

Reset ALL(恢复全部出厂设置 ) 在SET模式下,按OK键进入菜单,上下键移动光标到"Reset ALL"左右键 进入恢复出厂设置选项, 如下:

NO,Net Reset, 不恢复设置 Yes,Reset All, 恢复设置

注: 任何一项选择设置后请按 的按键确认保存或退出, 此项设置可将相机一 切参数恢复到出厂设置默认状态, (包括GPRS网络设置参数)请谨慎使用!

6.11 GPS坐标设置

在SET模式下, 按OK键进入菜单, 按右键一次进入网络设置界面, 然后 使用上、下键移动光标到"GPS Setup "使用上、下、左、右、OK按键设 置数值!如下:

GPS Setup (GPS设置)

Set Longitude:E/W 000\*00'00"

设置经度:E/W 000\*00'00"

Set Longitude:N/S 000\*00'00"

设置经度:N/S 000\*00'00"

注:GPS坐标信息跟随相机插的SIM卡网络同步,如不能同步GPS信息,因为 运营商没开通此项业务,则可手动设值!

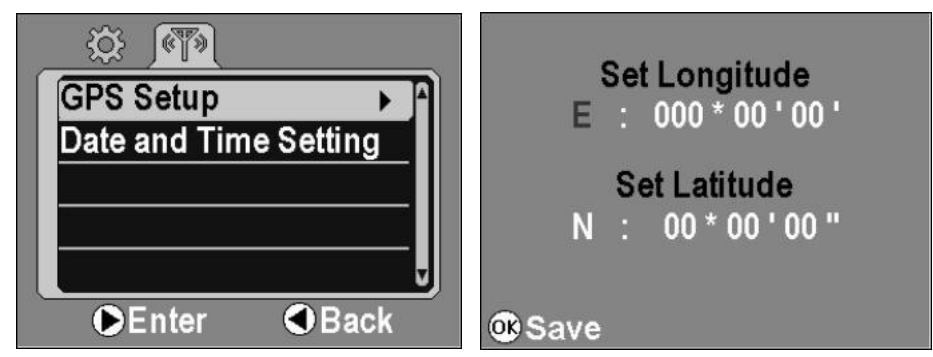

6.12 设置时间和日期  $\circledcirc$  (T) 在SET模式下, 按OK键进入菜单, 按右键-次进入网络设置界面,然后使用上、下键移动光 **GPS Setup** 标到"Date and Time Setting "使用上、下、 Date and Time Setting 左、右、OK按键设置数值!如下: 时间日期设置两种方式:自动校准和手动设置 Date and Time Setting : 1、Mode: Auto(自动校准, 注: GPRS开启模 **OEnter O** Back 式下搜到信号有效) Season: Winter Time/Daylight Saving Time (季节: 冬令时或夏令时) Time Zone: Beijing +8(北京,可选24个时区) 2、Mode: Manual (手动设置时间、日期) MM / DD / YYYY HH:MM 12 / 12/ 2014 08:05 月/日 / 年 时: 分

注: 如GPRS网络存在时间有延迟或时区差异, 还可使用手动调整设置。

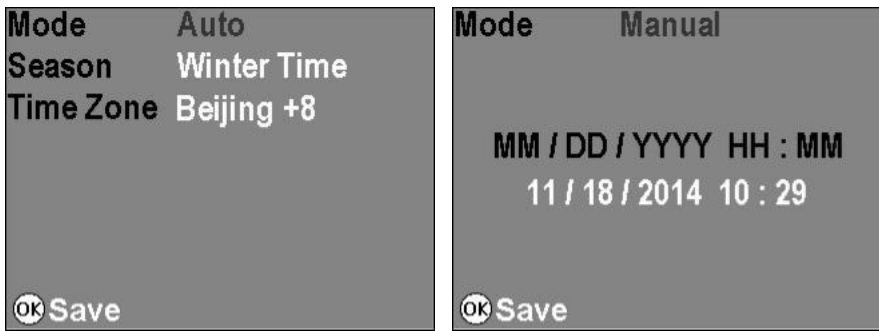

6.13 彩信网络设置 (设置2G/3G数据网络)

相机支持3G UMTS / HSDPA和2G GSM / GPRS蜂窝数据网络, 所捕获的 图像可以发送彩信,通过数据网络的电子邮件。请安装有效的数据服务 的SIM卡到相机的SIM卡插槽,然后按照设置完成蜂窝数据网络设置。

注: 网络参数设置完毕, 将拨键拨至OFF后再拨到"Manual模式", 发送 彩信和邮件功能可开始启动,液晶显示屏上显示GPRS INit...(GPRS初始 化...), Signl Search... (信号搜索), Time Sync... (时间同步...), 搜到后 左上角显示信号强弱, 搜不到显示Error!信号搜索完毕后倒计时60秒, 随后显 示屏关闭,进入布防自动拍摄模式!

\* A、B模式也可以发送

开关键A档为PIR感应拍照1张,高相素5M,Time out 60秒 开关键B档为PIR感应连拍3张, 高相素5M, Time out 120秒

6.14 进入网络设置界面:(参考下列操作步骤和示意图)

在SET模式下: 按 OK 键进入菜单, 再按●右键切换 | 登 61 进 入 网 络设置界面,上下键移动光标到各项设置参数, 上键、△下键配合选择 参数,直接退出按左键。

注: 任何一项选择设置后请按 3 按键确认保存或退出。

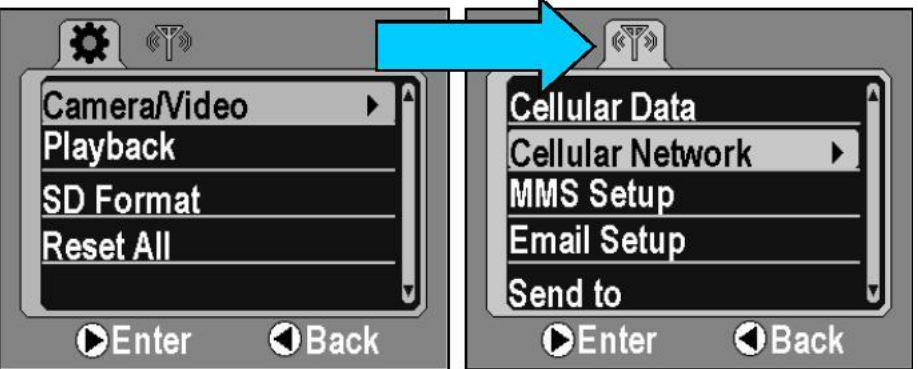

6.15 网络设置项内嵌软键盘

彩色TFT显示屏在设置数据时会自动弹出软 键盘,可以输入相关数据:APN、用户名、 密码,请在以下指令操作。

使用软键盘:彩色显示屏显示键和数字键盘。

使用上、下、左、右键切选择需要的字符 或数字,然后按OK确定键,重复这一操作作 方式直到数据输入完整。

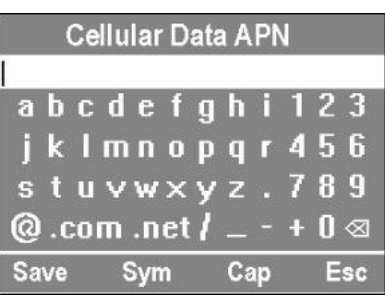

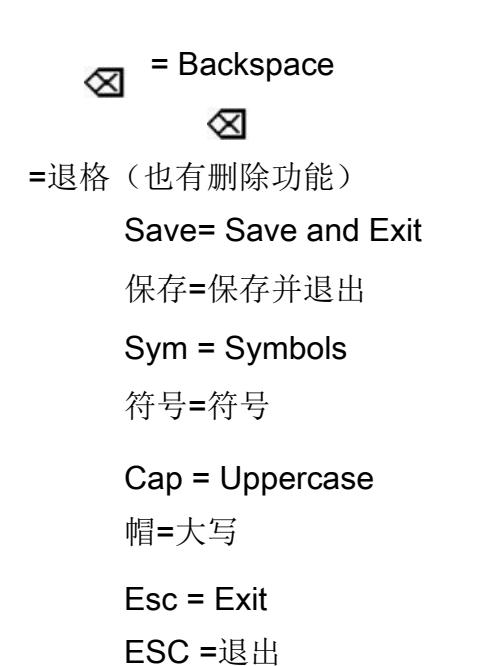

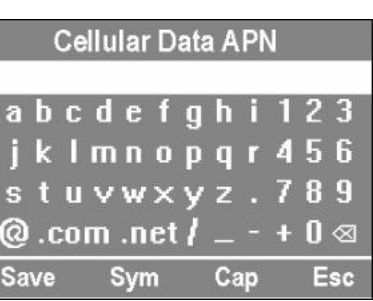

6.16 彩信网络设置界面 (步骤)

彩信设置五项参数: (以中国移动2G设置示例)

Cellular Data: ON/OFF

SIM卡网络数据:开启/关闭

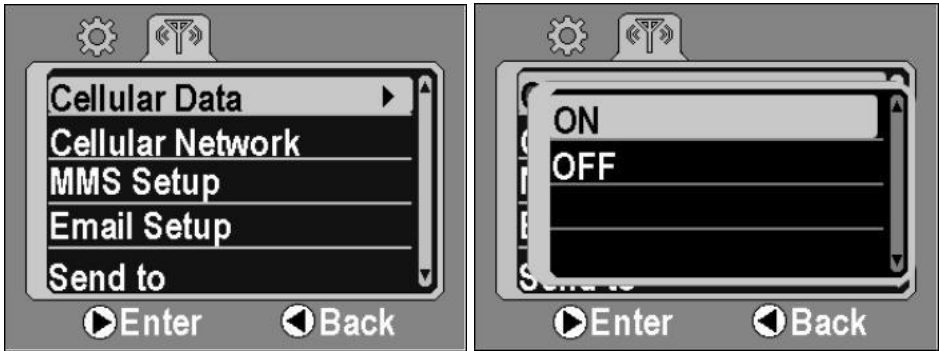

Cellular Network蜂窝网络(彩信运营商网络)

Access Point Name: Cellular Data APN (软键盘输入cmwap)

接入点名称:蜂窝数据APN: Username: 用户名 password: 密码

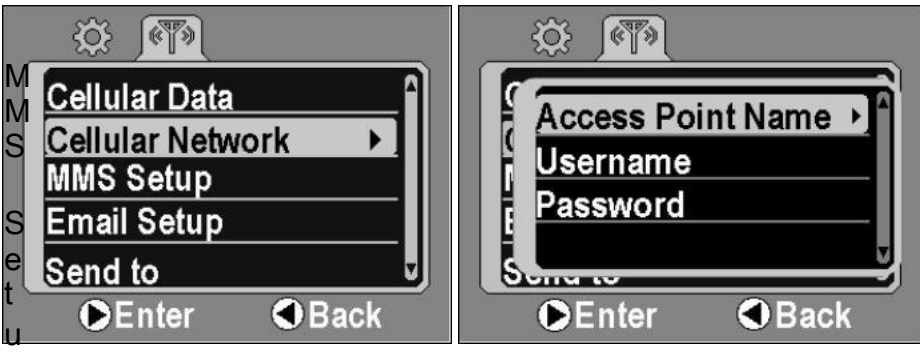

MMS Setup 彩信设置

Access Point Name:cmwap

接入点名称: 移动梦网

Username:

用户名

password:

密码

MMSC:http://mmsc.monternet.com 运营商服务器地址(彩信服务器)

MMS Proxy (IP):10.0.0.172

彩信代理IP地址:

MMS Port:80

彩信端口:

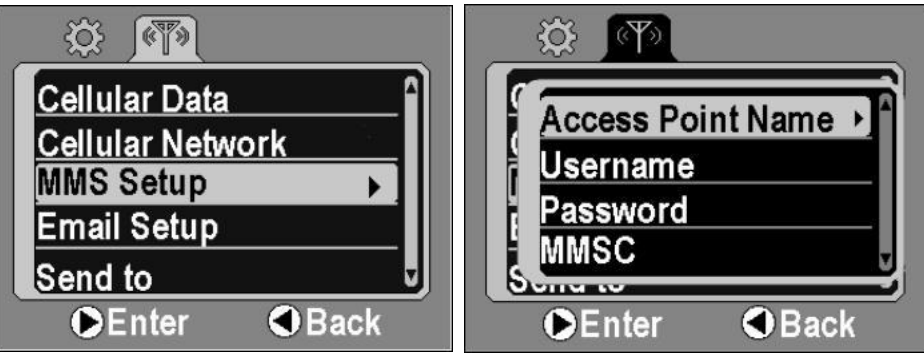

163邮箱示例,使用其他邮箱请查询邮箱服务器及端口。

Email Setup 电子邮件设置

STMP Sever: smtp.163.com

STMP服务器:

STMP Port: 25

STMP端口

Outgoing mail: cam\_3g@163.com

#### Password:\*\*\*\*\*\*\*\*

密码:

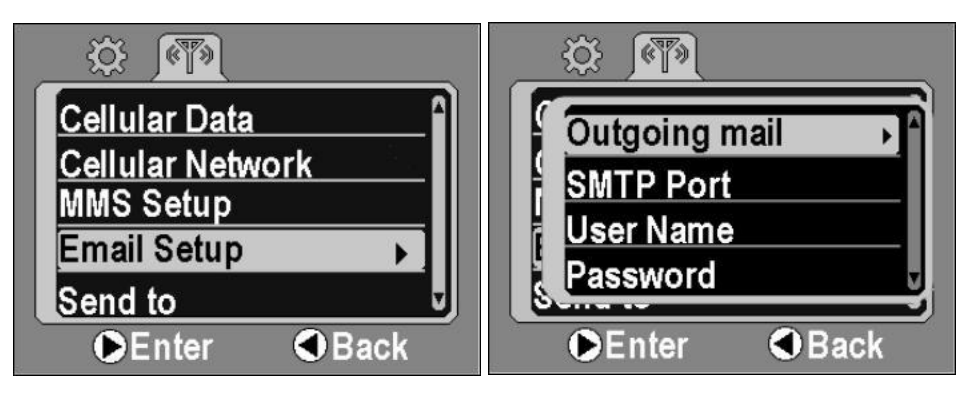

Send to发送

Phone 1:

手机号码1:

Phone 2:

手机号码2

Email 1:

电子邮件1:

Email 2:

电子邮件2:

注: 相机可以发送图片给2个手机和2个邮箱;

发送:2个手机和2个邮箱都填写,相机将同时发送,只要填写完整的账 号就会发送出去;

限制发送:仅手机接收就只填写1或2个手机号码,不填写邮箱账号; 仅邮箱接收就只填写1或2个邮箱账号,不填写手机号码;

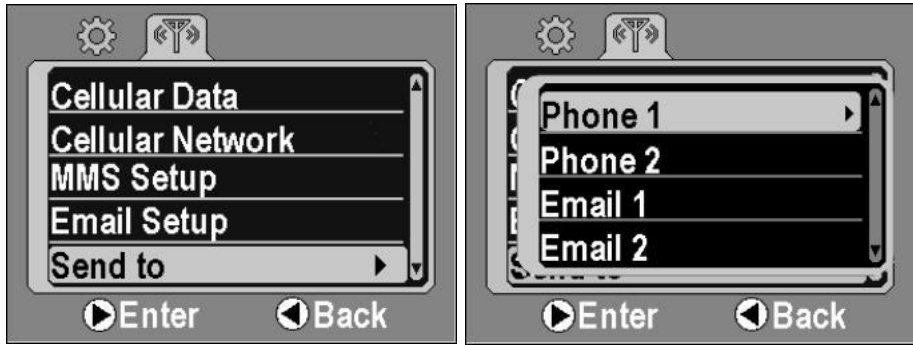

#### 6.17 彩信设置的相关提示

注意: 如发现手机收到邮箱收不到邮件, 设置都正常, 请参考下列实例! 例如163邮箱:在首页的"账号与邮箱中心"找到"POP3/SMTP/IMAP"选择对应

进入彩信设置,需要了解当地网络通信运行商。设置需要四步,操作步骤 如下(在电脑上编辑各项彩信参数,此项功能后续加入,不另行通知!

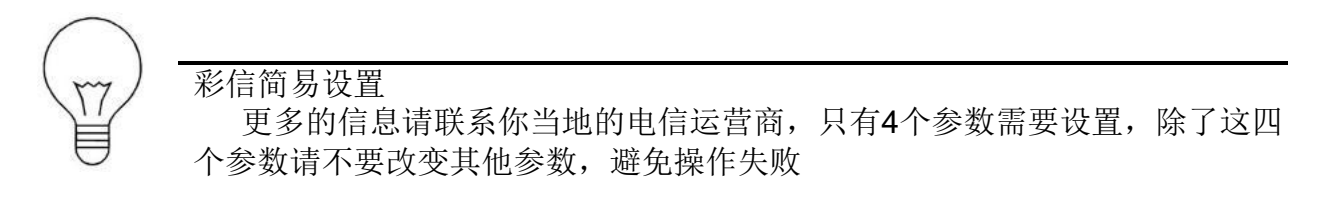

6.18 彩信远程发送照片的基本设置如下:

Server:电子邮件服务器名称,例如:"smtp.163.com" Port: 电子邮件服务器端口,例如: 25 APN:手机网络接入点,例如:"cmnet、cmwap" 举例一、(中国移动2G卡) 以中国移动2G SIM卡设置为例依次设置如下: Cellular Data: ON

Cellular Network Access Point Name: cmwap Username:空白 password:空白

MMS Setup Access Point Name:cmwap Username:cmwap password: MMSC:http://mmsc.monternet.com MMS Proxy (IP):10.0.0.172 MMS Port:80

Email Setup STMP Sever: smtp.163.com STMP Port: 25 Outgoing mail: cam\_3g@163.com Password:\*\*\*\*\*\*\*\*

Send to Phone 1: 13900000000(输入接收照片的手机号) Phone 2: 13900000000(输入接收照片的手机号) Email 1: sales@123.com(接收照片的信箱) Email 2: sales@123.com(接收照片的信箱)

举例二、(联通3G卡) 以联通3G SIM卡设置为例依次设置如下: Cellular Data: ON

Cellular Network Access Point Name: UNINET Username:空白 password:空白

MMS Setup Access Point Name:3GWAP Username: password: MMSC:http://mmsc.myuni.com.cn MMS Proxy (IP):10.0.0.172 MMS Port:80

Email Setup STMP Sever: smtp.163.com STMP Port: 25

Outgoing mail: cam\_3g@163.com Password:\*\*\*\*\*\*\*\*

Send to Phone 1: 13900000000(输入接收照片的手机号) Phone 2: 13900000000(输入接收照片的手机号) Email 1: sales@123.com(接收照片的信箱) Email 2: sales@123.com(接收照片的信箱)

6.19 软件升级

软件及菜单差异 在软件及菜单项有细微差异,本工厂新版本软件保留不断升级但不提前通知消 费者之权利! (经销商会尽量通知用户更新最新版本软件)

升级: 先把附件的三个文件放在SD卡的根目录下面: A: 1628.bin; B: DRAMPARA.txt C: ISP.BIN; 开机拨至SET档位, 进入菜单, 上下键移动光标到 "FWUpgrade"右键进入升级选项: "No,NotUpgrade"(不升级)/"Yes,Upgrade" (升级)。

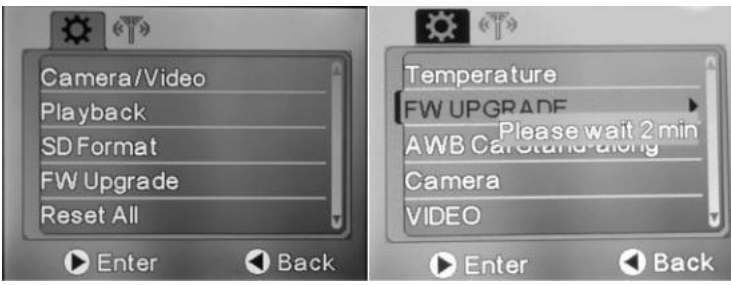

电视:取出SD卡,使用SD卡读卡器插入电视对应的USB接口,使用电视遥控器逐 个回放!

电脑: 相机关机(OFF档位),用标配的USB数据线线连接,在"我的电脑"里 找到"可移动磁盘",进入相机文件的根目录,即可浏览影像;

(注:最好取出相机的SD卡,放入电脑读取或用读卡器来读取SD存储卡!)

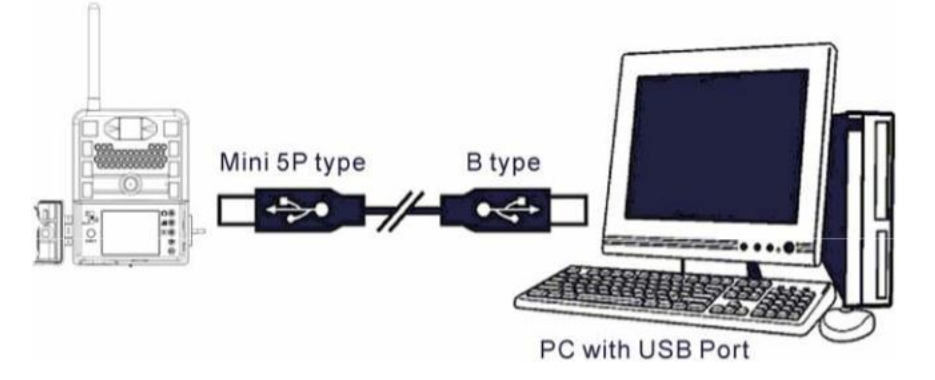

## 八、安置固定相机(参照下图)

室内外可用支架或绑带等,距离地面地点可根据人或动物特点,0.5-2米不等。

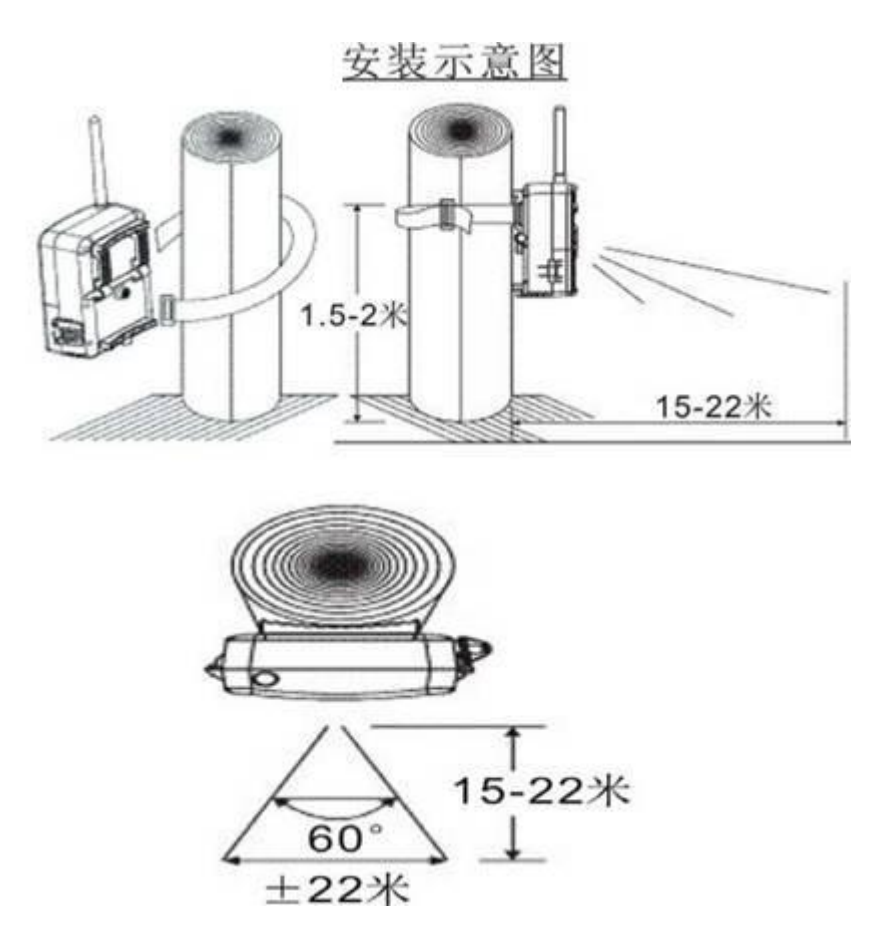

该系列产品设计有防滑锯齿、绑带插入孔、钢丝锁插入孔、防盗锁孔; 安装固 定时靠仪器背部的这些结构来完成!

安装固定相机时,有三种方法:

1、使用绑带(购买相机时附送的配件)

2、使用绳子或钢丝锁(用户自己购买,同时使用绑带和钢丝锁更加稳固,防 盗)

3、为了防盗,用户可以用锁锁住上下盖开盒处(用户自己购买锁)同时相机 加密码

4、如还需要更强的防盗装置,只能在相机外面 DIY加装一个铁盒(露出红外 LED灯, PIR.镜头等)

5、安装时请让相机与墙体或树干之间保持距离或倾斜时保持30°左右的空间, 防止播放喇叭声音时造成声音受阻!但一定要根据所拍摄物体确定距离,角度 等。

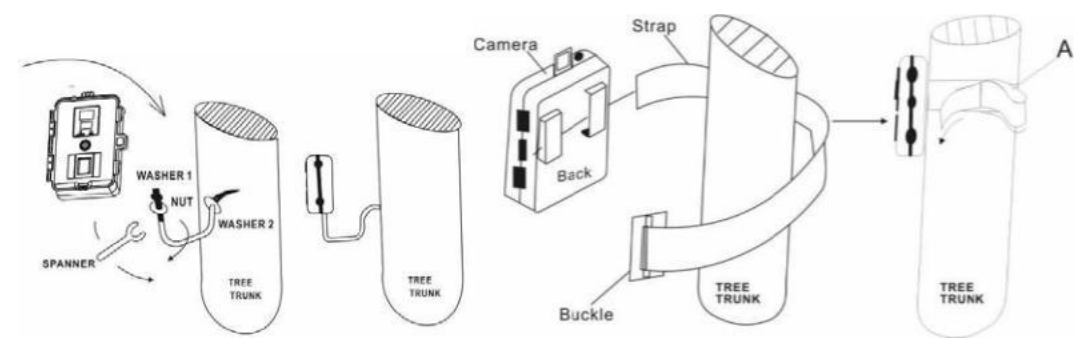

例如:监测动物在野外的生活习性,建议用户固定在树干上,根据动物大小,安装 高度离地面约 0.5-2M, 相机镜头要调整到稍微倾斜, 与地面保持由上到下的交汇 点, 对准目标移动的位置, 确定动物活动距离与相机之间的最佳距离约 3-6M; 能 否拍摄到移动物体,应该考虑与可拍摄物体的大小/移动速度/距离等有关(详细见 后)。

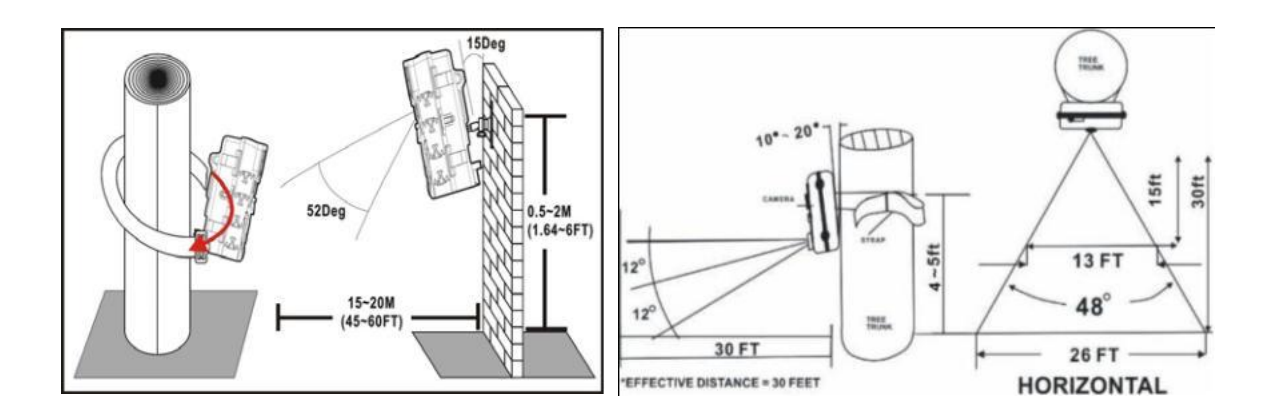

# 九、远程命令控制相机参数表:

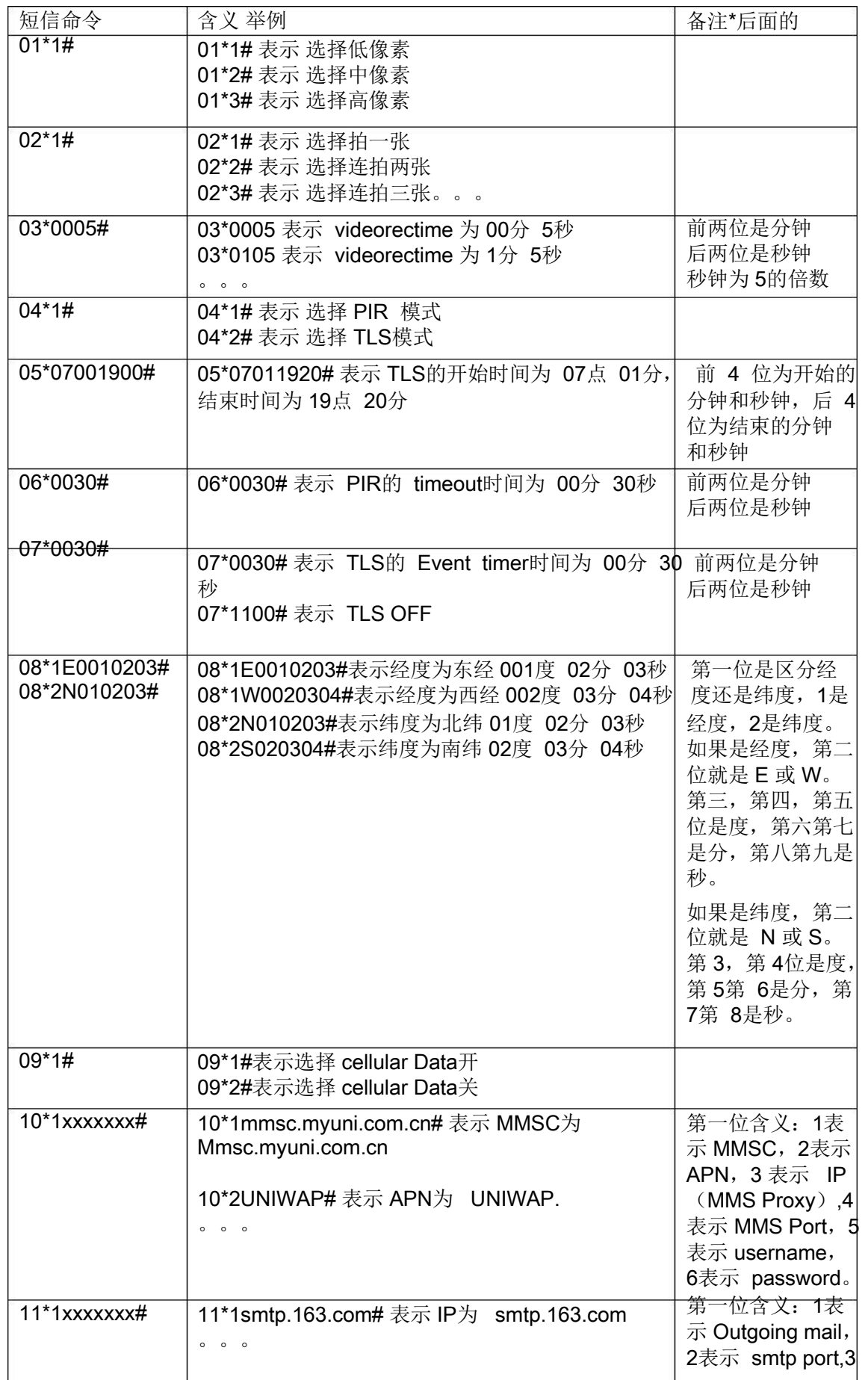

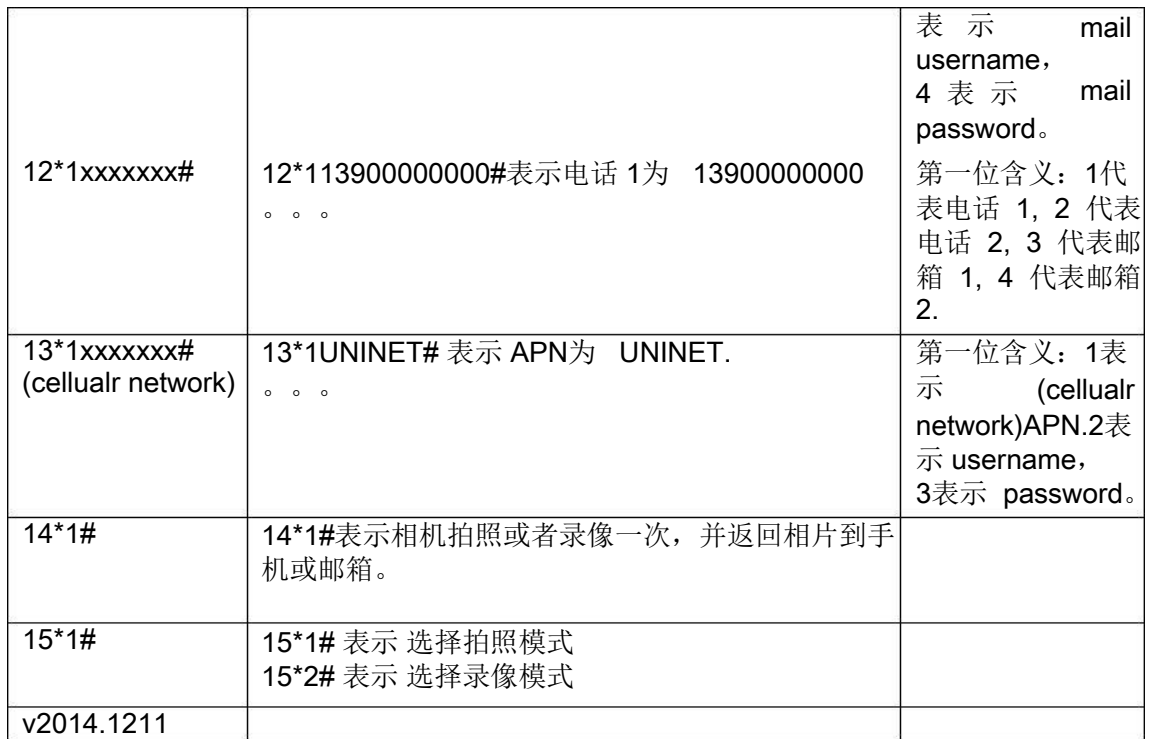

※ 以上命令方式还在继续优化更新中。。。 (2015年3月前暂不启用,请用户等待经销商通知升级!)

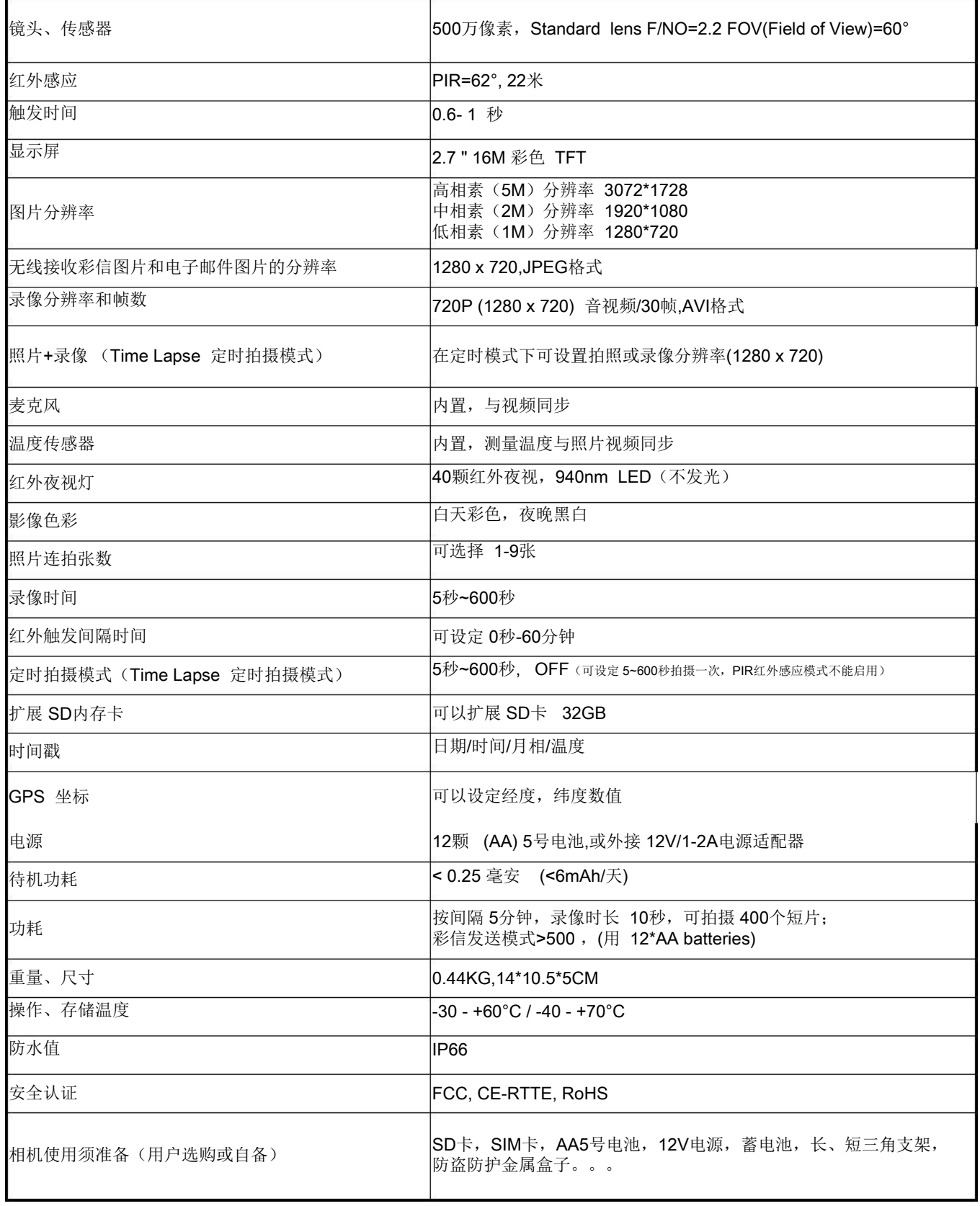

# 十一、配件清单

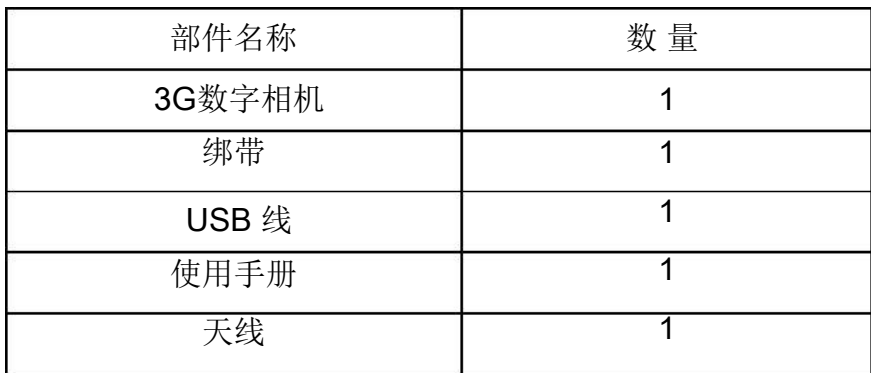

### 十二、野外布设自动夜视监测仪建议 (以动植物生态学监测举例)

1. 自动夜视监测仪的选购。

由于放置监测仪的地点位处野外山林,环境恶劣,经常多雾雨大,冬季严寒且外出取一次不 易,要求相机密封性能好,结实耐用。尽量装 8节电池,以增强续航时间, SD卡容量至少应选 择 16G, 保证有足够的存储空间。否则拍摄频繁,无存储空间会错失好多记录, 造成记录分 析方面数据中断。

2. 位置的选择(建议按样地公里网格法或重点动物或区域通道进行双向双机结合)

(1)选择开阔区域时,应注意清除镜头前的杂物和小灌木、蒿草之类的遮挡物 , 镜头尽量不要对着易晃动矛草 ,树叶,竹林等,以免风吹导致枝叶矛草晃动而改变红 外感温器对温度变化的感应.这些因素容易错误触发自动夜视监测仪的拍摄,致使 自动夜视监测仪连续拍照耗尽电量,造成不必要的资源浪费,也会导致取回的 SD 卡绝大多数都是树叶飘动拍到的空照片,一旦持续大风,引起竹林及枝叶矛草等 晃 动 而 不 断 触 发 相 机 , 导 致 拍 摄 大 量 无 价 值 照 片 。 如 下 图 :

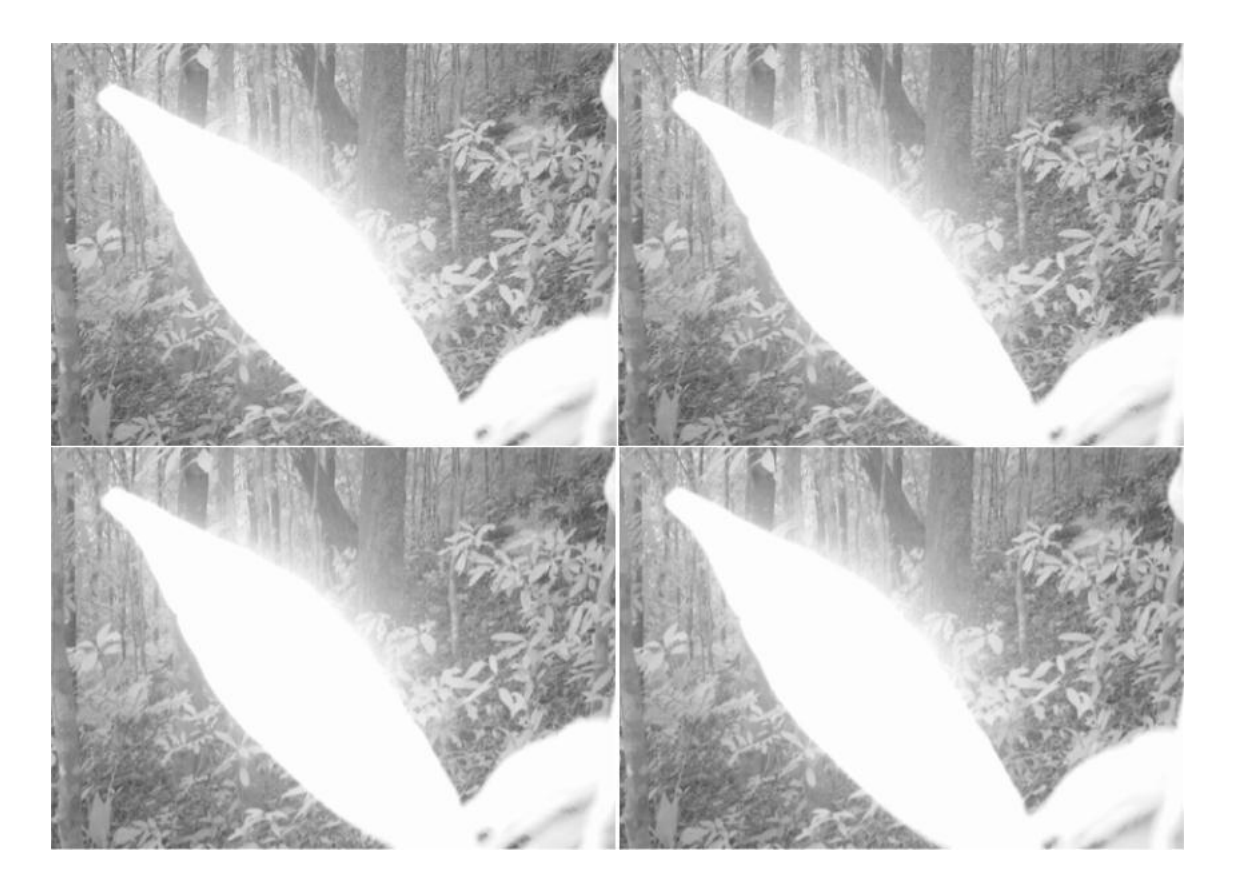

(2)自动夜视监测仪安放位置可根据所拍摄的对象来确定安放的高度角度,有的 话尽可能绑大树上,当然这要跟据选点来确定,选个号的位点是第一位,有时有 好点但没树安装,亦可将相机钉在岩石上,当是空旷平地或草原沙漠,则请发挥 劳动人民的创造性,搭建个小石头屋,离地一般是0.5-2米高,具体高度一定要

根据动物大小确定,上坡略高,下坡略低,留出动物通道,植物生长季尤其特别 注意灌草的迅速生长。最佳是双向安放2个,有条件或珍稀保护动物,侧向也可增 加1-2部,确保360度无死角, 组成一个相机阵,保证动物离仪器3-6米内最佳, 野外布点时随手做一根1.5米长的树棍,利于丛林行走,同时在布设时丈量距离,如 大型猫科动物活动轨迹特别大, 安放位置的选择尤其重要(如在后图所拍照片红 圈处增加2-3部相机,则可获得前后左右360度的监测数据),结合不同时间,如 在东北监测虎豹应是春秋为宜,东北虎偏爱废弃的运材道,河谷,东北豹偏爱山岗, 石粒子生境。

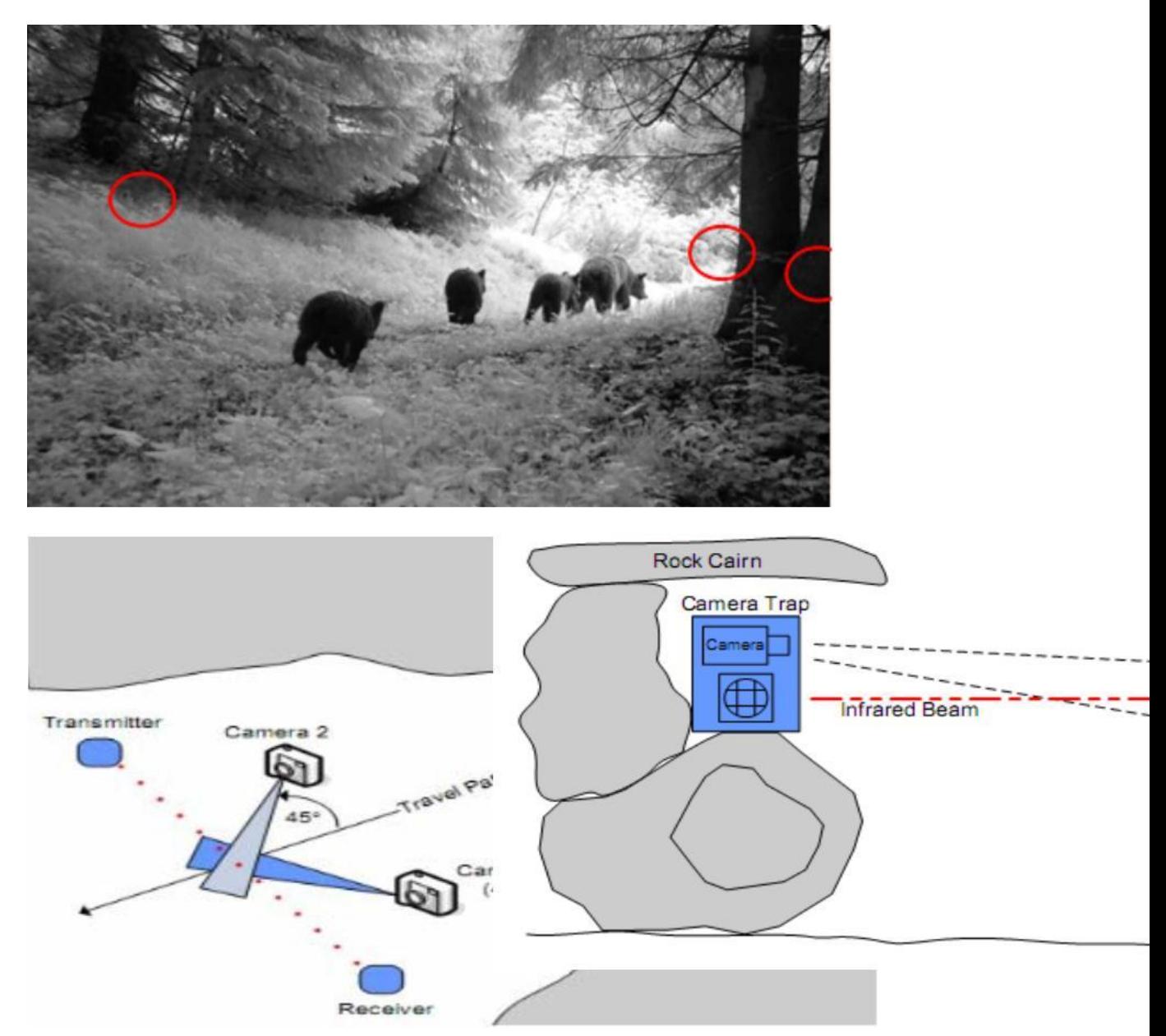

(3)应根据动物留下的食痕、足迹、蹭迹、卧迹、粪便及具体生态环境等因素, 尽量将监测仪放置在兽道、步道、水源地盐井、倒木,求偶地,岩石或地形突出部, 动物取食、休息场所及动物活动的通道上,选择在动物通道上放置时,相机的镜 头尽量顺着通道方向放置, 延长野生动物在仪器镜头前通过的时间, 多拍几张增 加我们对种群个体的鉴定,根据需要,可设2-5张连拍不等,可在不同角度和位 置再增加1-2部相机,不同相机拍照与摄像功能结合,选择拍照根据动物大小及 行走速度选择拍照间隔时间,录像长度一般是10-30秒不等为好,间隔时间短有 间隔时间短的好处,就是拍照或录像会非常连贯,如是生物多样性动植物监测,建

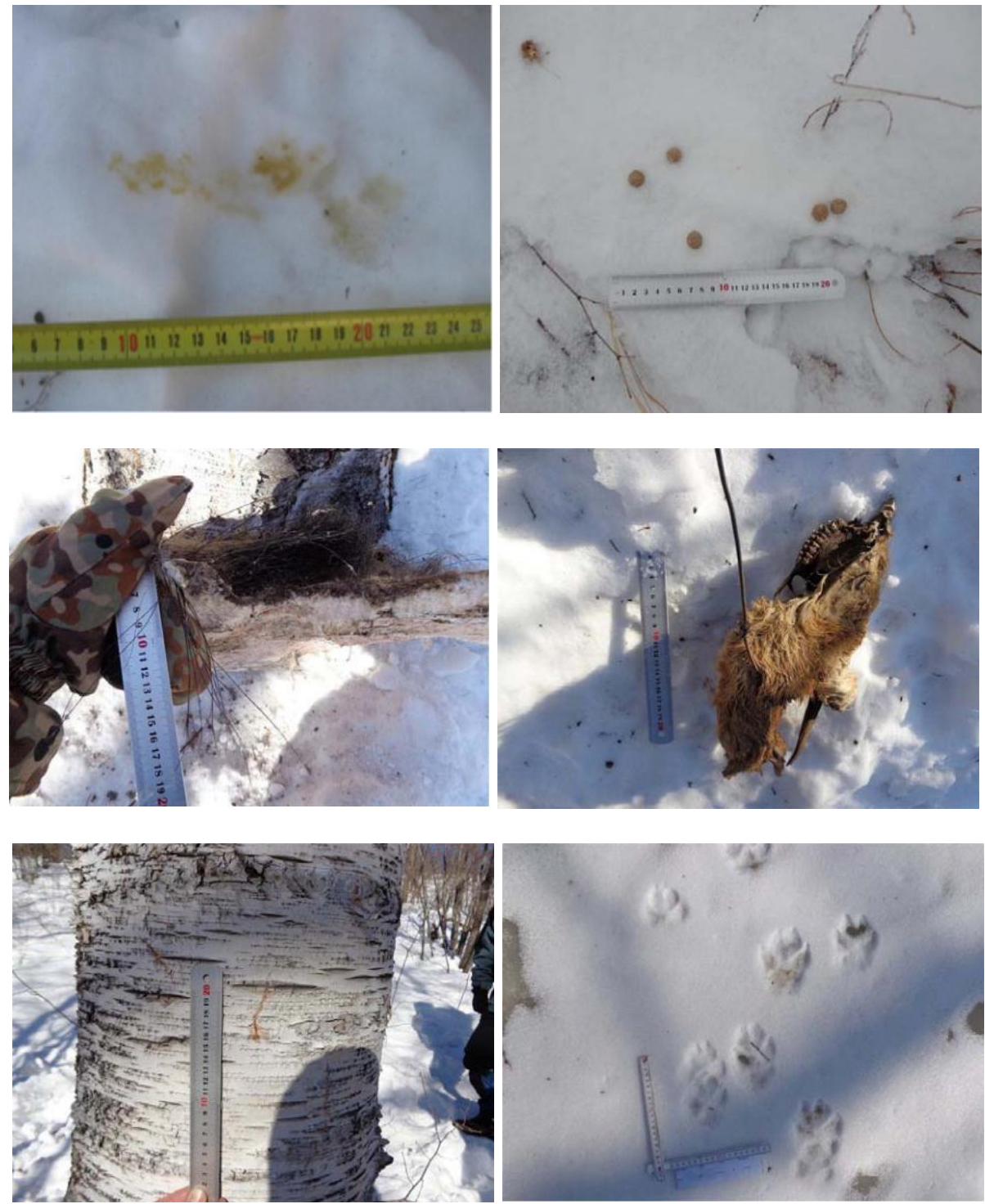

议进行样地公里网格化类,1\*1KM网格或跟据核心区.缓冲区的大小不同而改 变,50-60套仪器的位点.

(4)设备的参数设置,一定要按照项目要求设置,从设备外壳到相机的参数。尤 其注意常犯的低级错误:时间设置,一定要分开好早晨和晚间。在确定设置无误 后放置,以减少无效工作和内部资料分析工作量 ,仔细检查时间戳设置是否开启 , 避免所拍照片上无时间显示。每个相机设置不同的位点编号,会显示在所拍摄的 图片上。

(5)放置仪器位置要隐蔽,避免阳光直射,在安放设备时应注意避免阳光照射到 设备和树叶的影子投射到设备。安装时要考虑到太阳早晨升起,中午,下午落山 的阳光照射问题,尽可能避免仪器镜头对着在太阳光照射面,考虑太阳晨起到落 山的轨迹,

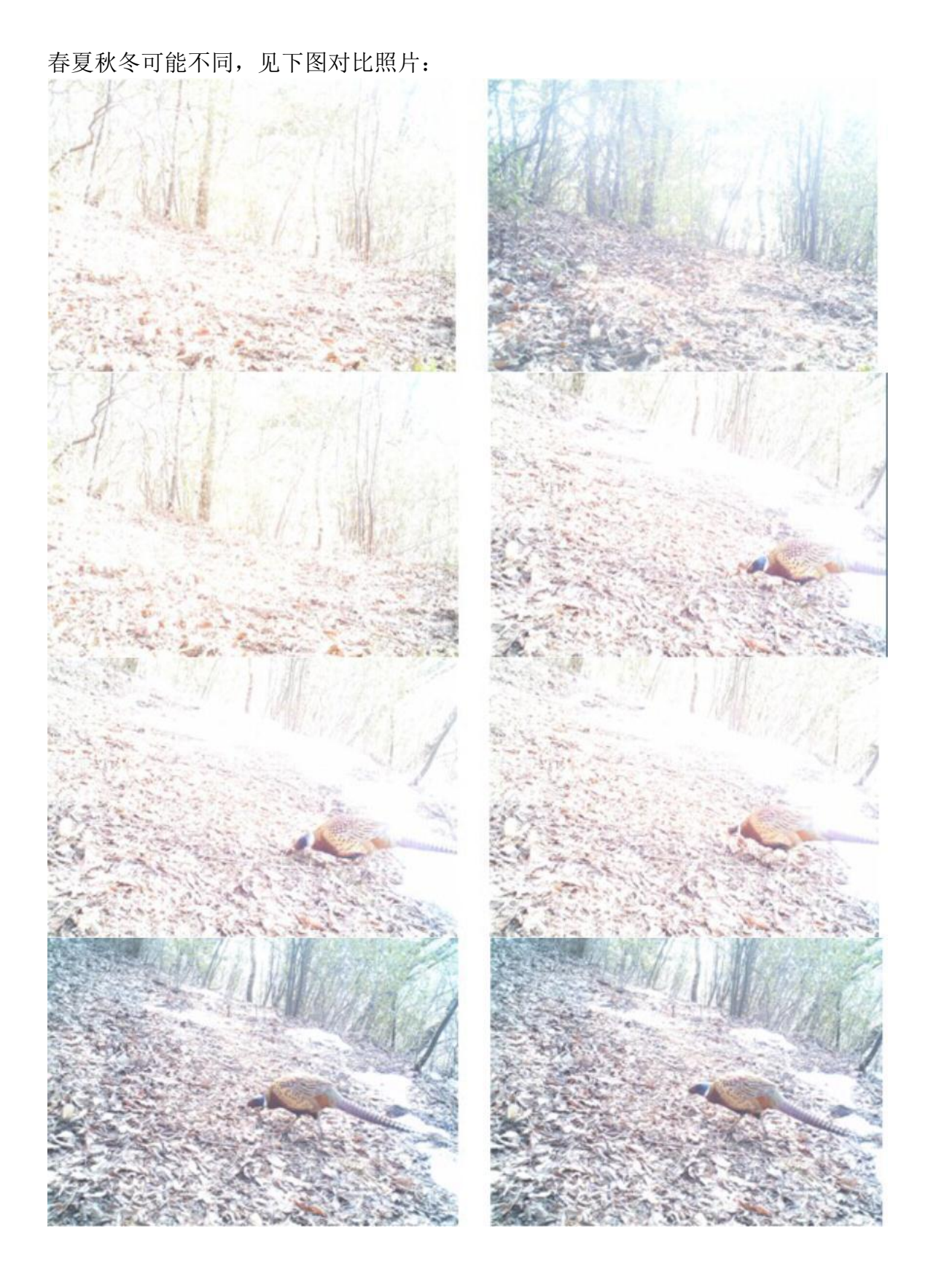

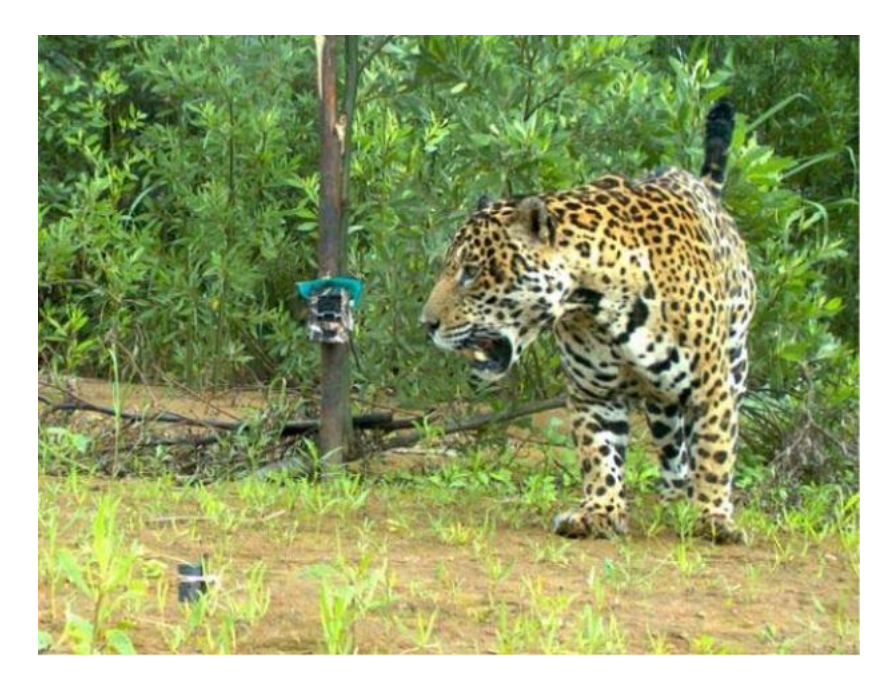

(7)在设备调试安装完毕后,按要求拍摄一张工作参照对比照片,在完成该项操 作后应当在镜头前取走用来做参照的物体,同时可根据动物大小来决定安装的人 是走动还是爬行,在镜头前感应到后,查看所拍照片角度等是否符合需要。

3. 资料的整理

相机内部可设定编号分类,每次取回的存储卡应及时存盘并备份。将照片和视频资 料按相机的编号进行登记,以便日后研究分析。登记表格上应反映相机的编号、 机型、GPS经纬度、海拔,气压,放置的时段,周围生态环境等。每张有效照片, 按时间顺序编号,填写拍照日期、时间、温度、天气、动物种类、数量及行为类 型等尽可能多的信息。参考登记表见后

4. 自动夜视监测仪的安全问题

(1)丢失主要是安放地点如保护区与社区接壤边界犬牙交错、战线长,不同程度 存在人为干扰。根据季节特征和野生动物活动规律安放在中低海拔、动物通道等 区域。为防止丢失要加大巡查打击及普法宣传力度,还要做好项目的保密及安放 设备的隐蔽工作。

(2)相机本身是迷彩色,可加锁以保护 SD卡,机身后部可加锁链以防被盗,亦可在 淘宝购买最符合你需要的仿生迷彩防水胶布,贴在仪器上,以便更吻合安放环境的 伪装需要,如红土,岩石,枯树叶等各类色,减少丢失可能性。

<sup>(</sup>3)设备故障,由于野外的不可见因素和不可抗因素较多(包括野生动物进行破 坏、盗猎等),在收取和投放过程最好准备个装相机的汽泡袋,避免发生设备的磕 磕碰碰使设备外壳内的自动装置出现故障。爱惜这些设备,减少人为因素,保证 设备正常运行。

5. 自动夜视监测仪的防水防潮问题

根据维修记录,相机上下盖合缝处或背部声音播放处逢长时间雨季是有可能 受潮的,一进水就会坏,防水值为 IP66,我们可以用防水仿生迷彩胶布绕一圈底部 不需要的 TV/USB 接口, 如想拍摄的录像需要声音则拾音孔就不用封, 潮气是可 以从拾音孔进入的,相机工作会发热,会自然烘干潮气,不用时取出电池用干燥剂烘 干,放防潮箱柜内。

6. 电池的选用:

最好别选择碱性电池, 建议使用充电电池 最佳的是:劲量品牌一次性超长效锂电池 L91(AA=5号)工业电池套管包装 突出特性: 高功率,大电流,低温性能,超长存储时间,重量最轻最安全不会漏 液(内部为挥发性溶剂)。

#### 7. 自动夜视监测仪设备自身设计问题

就象人的眼睛,不可能 360度旋转一样,由于该仪器它的触发区域与镜头拍摄区域不 同,从触发到拍照有短暂的时间差,快速行进的野生动物在经过设备前如果不作 停留的话就很难扑捉到它的影像,要弥补这种缺陷可靠嗅味剂或在镜头前洒些动 物食品来解决。或者增加红外感应相机的布设数量,扩大布设范围,比如增加在 保护区各地的布设,使监控更全面,以利于对比性研究;在所拍动物出没多的位 置,可在不同角度和位置再增加 1-2 部相机,不同相机照相与摄像功能结合.以获 取信息更丰富、更有价值的照片。同时因为播放声音需要出音孔,故切记不要让 仪器正面或背面随地乱放,避免刮花镜头或 PIR 或戳破背面防水膜及树枝杂物等 进入机内。

注意:

1:本工厂有权随时对上述使用说明书内容中可能出现的打印或编排版错误、与最新 资料不符之处、程序与设备的改进而做出改动或改进,这些改动或改进恕不另行通知, 但将会编入新版使用说明之中

2:本工厂对您使用本仪器导致的违法犯罪后果、或直接及间接资料丢失或任何其他 损失、均不承担任何责任。

3:本手册的编写所用实拍图片均由章叔岩老师跟据工作需要所拍及提供,在此表示 感谢,其他个别图片版权归属珲春林业局,西双版纳保护区,个别图片来自互联网, 无法标示版权归属。

## 十三、生态学监测——AM-990监测仪位点信息表

## (此表由中科院动物所编写,仅供参考)

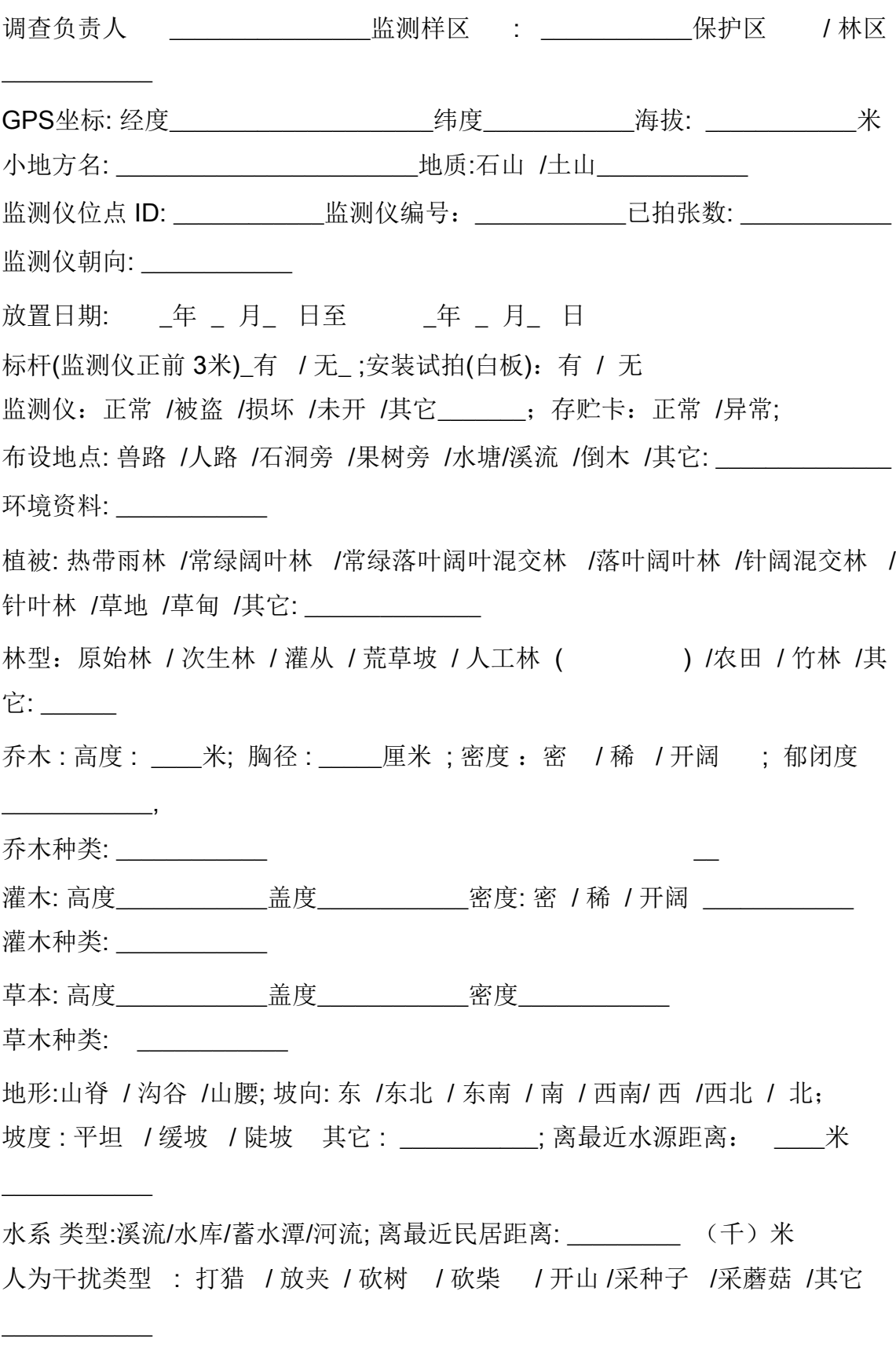